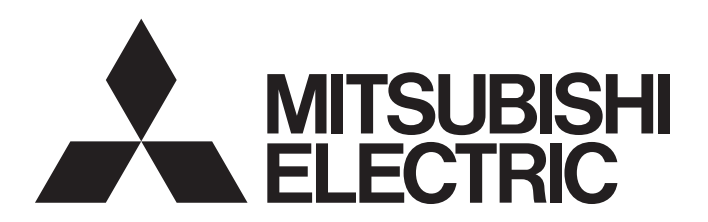

三菱可编程控制器

# MELSEC iQ-R

MELSEC iQ-R模块间同步功能 参考手册

## <span id="page-2-0"></span>安全注意事项

(使用之前务必阅读)

使用MELSEC iQ-R系列可编程控制器前,请仔细阅读各产品手册及各产品手册所介绍的关联手册,同时在充分注意安全的前提 下正确地操作。

请妥善保管本手册以备需要时查阅,并应将本手册交给最终用户。

# <span id="page-2-1"></span>关于产品的应用

- (1) 在使用三菱可编程控制器时, 应该符合以下条件:即使在可编程控制器设备出现问题或故障时也不会导致重大事故, 并 且应在设备外部系统地配备能应付任何问题或故障的备用设备及失效安全功能。
- (2) 三菱可编程控制器是以一般工业用途等为对象设计和生产的通用产品。

因此,三菱可编程控制器不应用于以下设备 · 系统等特殊用途。如果用于以下特殊用途,对于三菱可编程控制器的质 量、性能、安全等所有相关责任(包括但不限于债务未履行责任、瑕疵担保责任、质量保证责任、违法行为责任、生产 物责任), 三菱电机将不负责。

- 面向各电力公司的核电站以及其它发电厂等对公众有较大影响的用途。
- 用于各铁路公司或公用设施目的等有特殊质量保证体系要求的用途。
- ・航空航天、医疗、铁路、焚烧・燃料装置、载人移动设备、载人运输装置、娱乐设备、安全设备等预计对人身财产 有较大影响的用途。

然而, 对于上述应用, 如果在限定于具体用途, 无需特殊质量(超出一般规格的质量等) 要求的条件下, 经过三菱电 机的判断也可以使用三菱可编程控制器,详细情况请与当地三菱电机代表机构协商。

# <span id="page-2-2"></span>前言

在此感谢贵方购买了三菱可编程控制器MELSEC iQ-R系列的产品。

本手册是用于让用户了解在模块间进行同步控制的模块间同步功能有关内容的手册。

在使用之前应熟读本手册及关联手册,在充分了解MELSEC iQ-R系列可编程控制器的功能·性能的基础上正确地使用本产品。 将本手册中介绍的程序示例应用于实际系统的情况下,应充分验证对象系统中不存在控制方面的问题。 应将本手册交给最终用户。

### 要点

使用C语言控制器模块时,对于参阅GX Works3操作手册及MELSEC iQ-R CPU模块用户手册(入门篇及应用篇)的 部分,请参阅以下手册。 CW Configurator操作手册 MELSEC iQ-R C语言控制器模块用户手册(入门篇) MELSEC iQ-R C语言控制器模块用户手册(应用篇)

# 目录

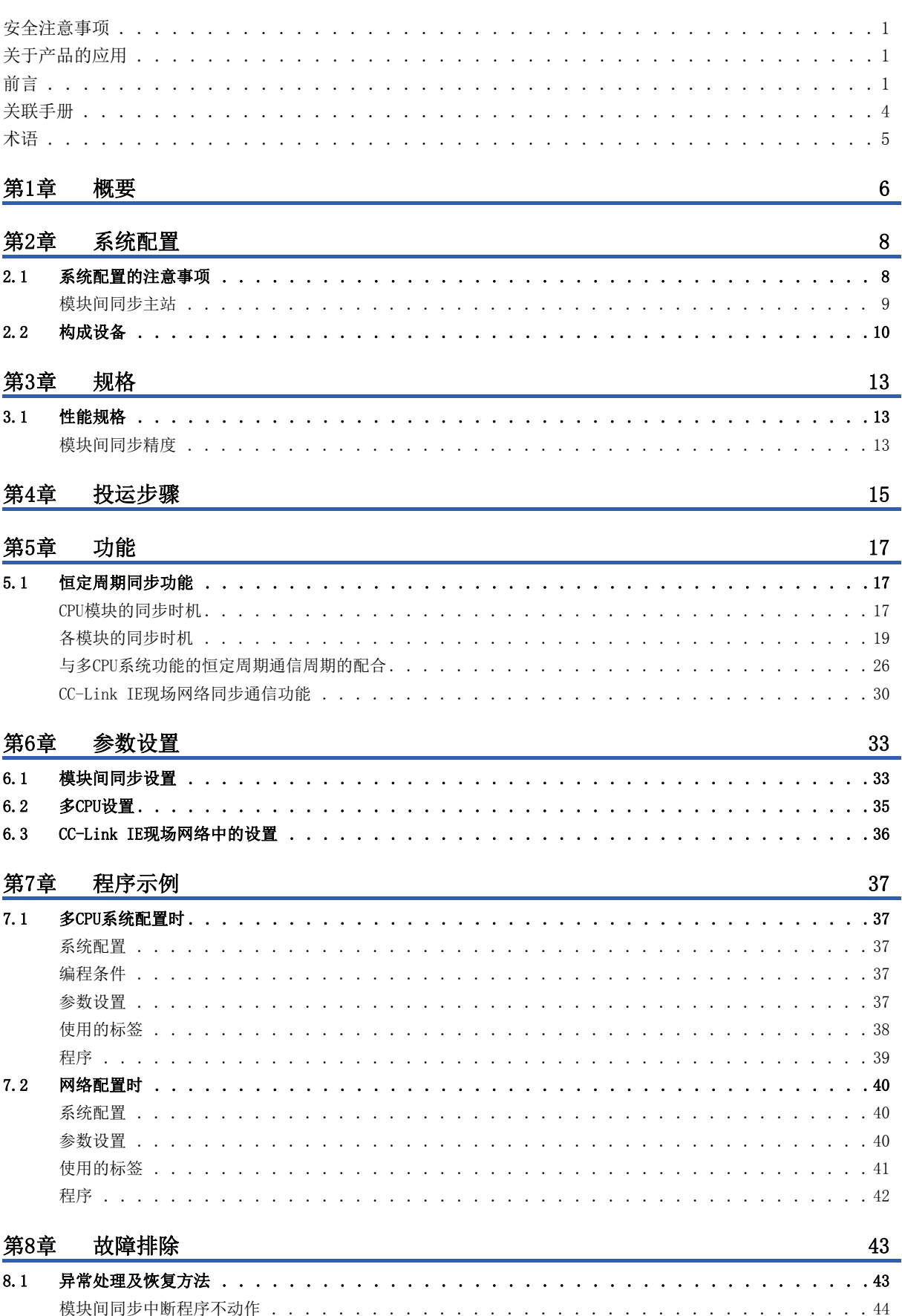

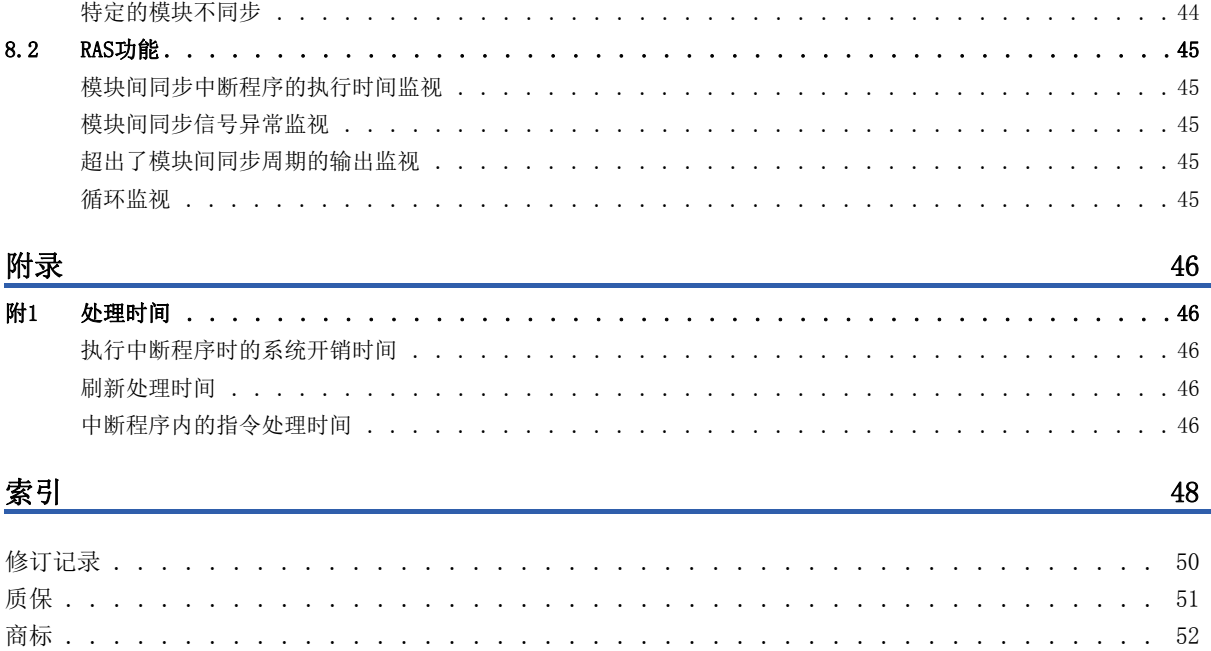

 $\overline{\phantom{a}}$ 

 $\overline{\phantom{a}}$ 

 $\overline{a}$  $\overline{a}$  $\overline{a}$  $\overline{a}$  $\overline{\phantom{a}}$  $\ddot{\phantom{a}}$  $\overline{\phantom{a}}$  $\ddot{\phantom{a}}$  $\overline{\phantom{a}}$  $\overline{a}$  $\overline{a}$  $\overline{\phantom{a}}$  $\overline{a}$  $\overline{\phantom{a}}$  $\ddot{\phantom{a}}$  $\overline{\phantom{a}}$  $\ddot{\phantom{a}}$  $\overline{a}$  $\ddot{\phantom{a}}$  $\mathbf{r}$  $\ddot{\phantom{a}}$  **CONTENTS** 

<span id="page-5-0"></span>关于最新的e-Manual及手册PDF,请向当地三菱电机代理商咨询。

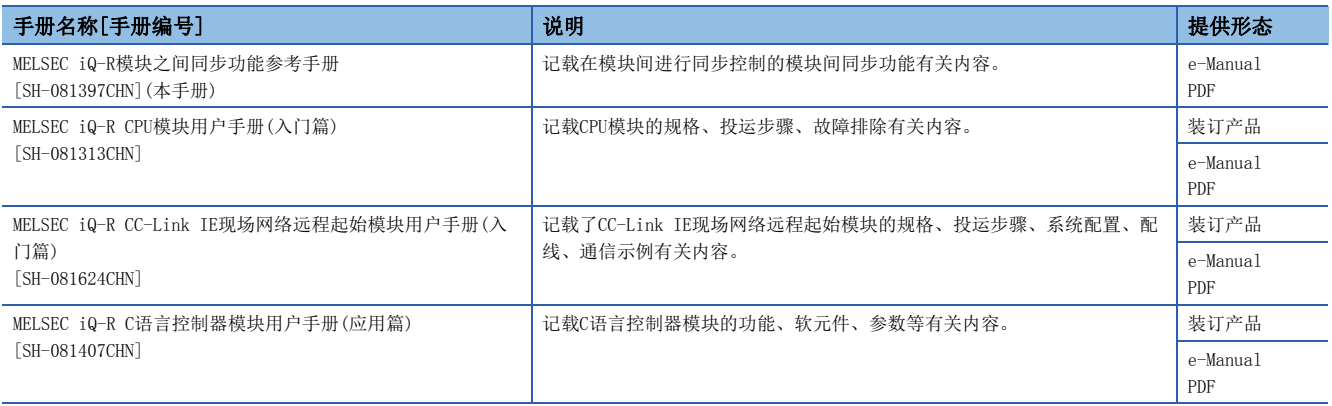

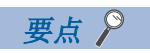

e-Manual是指,使用专用工具可阅览的三菱电机FA电子书籍手册。e-Manual有如下所示特点。

- 可以通过一次查找从多个手册中查找出希望搜索的信息(手册横向查找)
- 可以通过手册内的链接参阅其它手册
- 可以通过产品插图的各部件阅览希望了解的硬件规格
- 可以将经常浏览的信息登录到收藏夹中

### <span id="page-6-0"></span>本手册中除了特别标明的情况外,将使用下述的术语进行说明。

<span id="page-6-19"></span><span id="page-6-18"></span><span id="page-6-17"></span><span id="page-6-16"></span><span id="page-6-15"></span><span id="page-6-14"></span><span id="page-6-13"></span><span id="page-6-12"></span><span id="page-6-11"></span><span id="page-6-10"></span><span id="page-6-9"></span><span id="page-6-8"></span><span id="page-6-7"></span><span id="page-6-6"></span><span id="page-6-5"></span><span id="page-6-4"></span><span id="page-6-3"></span><span id="page-6-2"></span><span id="page-6-1"></span>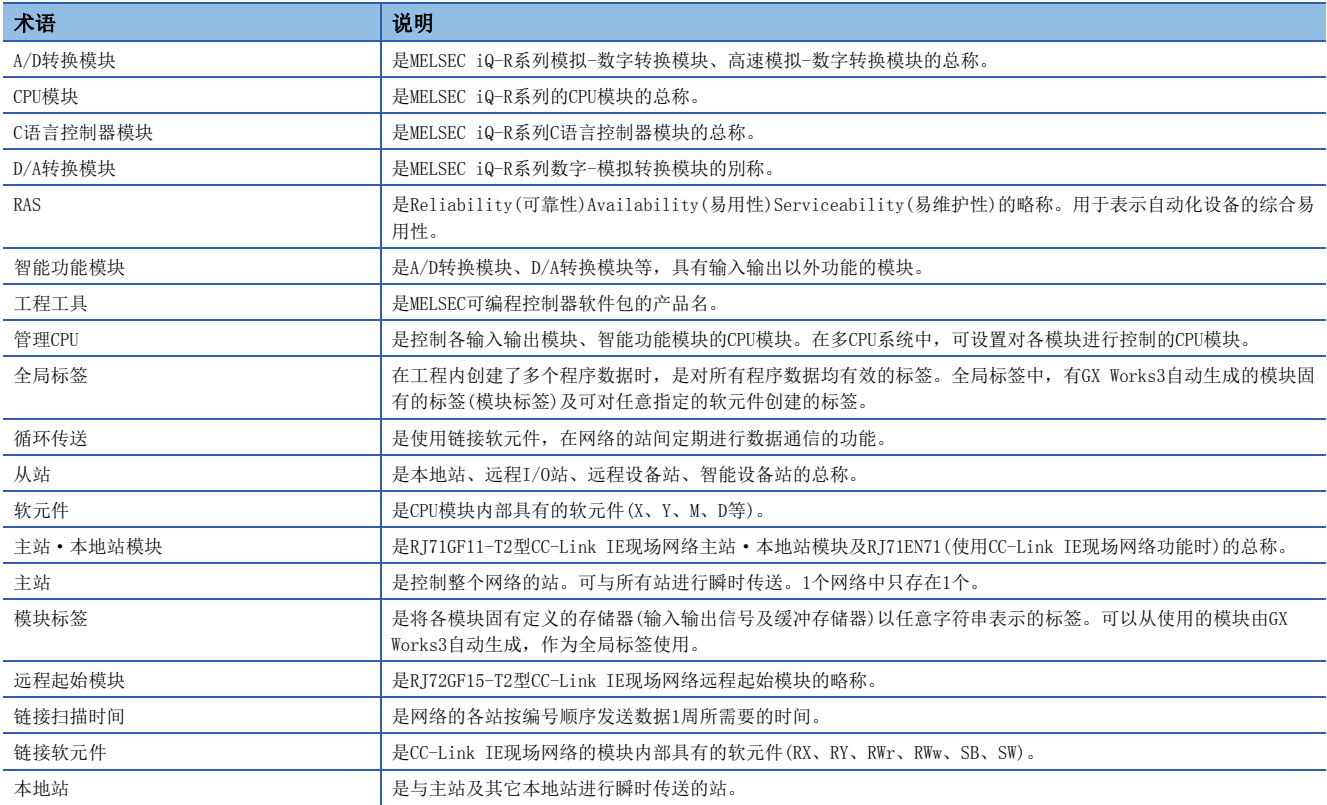

# <span id="page-7-0"></span>概要

<span id="page-7-1"></span>模块间同步功能是统一多个模块间的信号中的控制时机的功能。如果使用本功能,同步对象的模块可以在模块间同步周期中统 一输入或输出时机。模块间同步周期是指模块间同步功能的恒定周期间隔。此外,也可以在模块间同步周期中使多CPU系统功 能的恒定周期通信周期及CC-Link IE现场网络同步通信功能相配合。

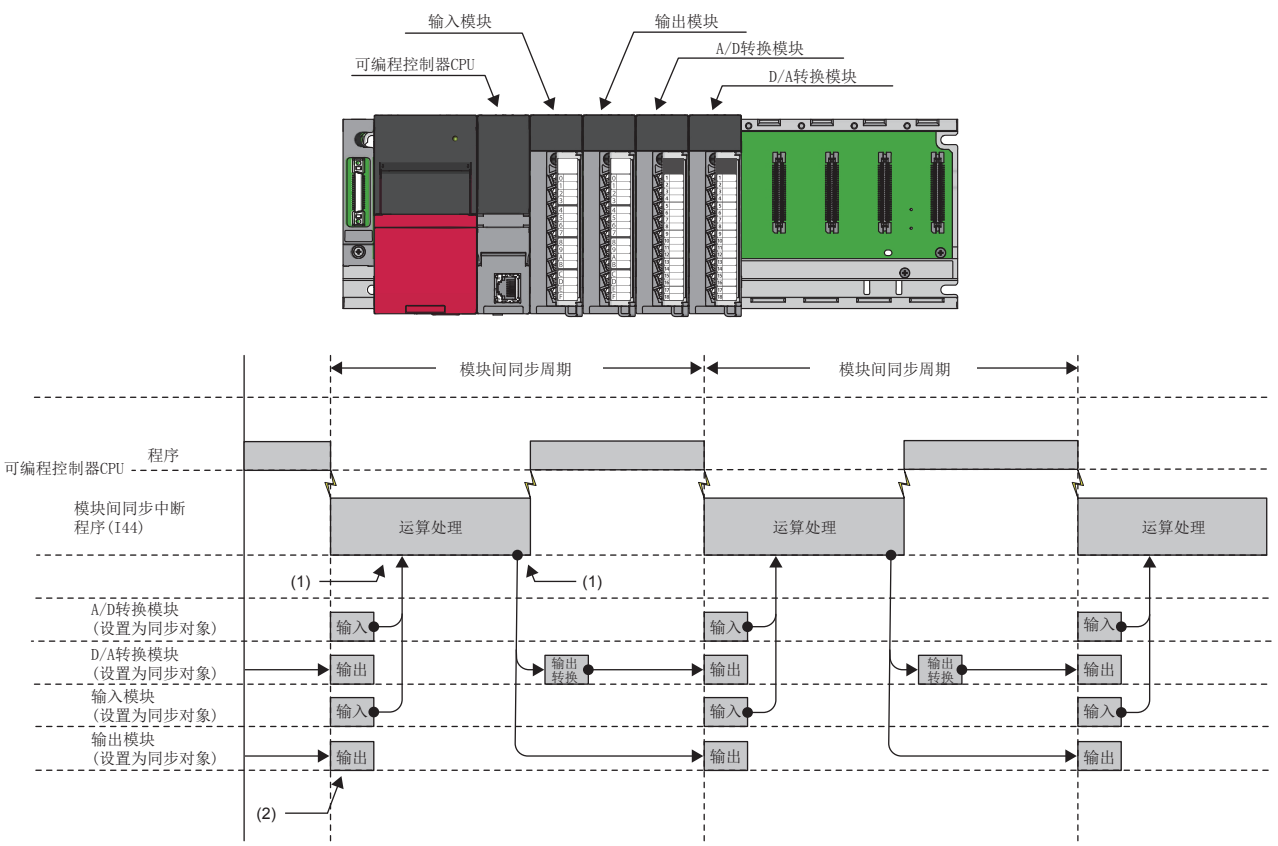

(1)在模块间同步中断程序(I44)的前后进行刷新。

(2)以模块间同步周期的时机进行输入处理及输出处理。

# <span id="page-9-0"></span>2 系统配置

模块间同步功能的系统配置如下所示。

# <span id="page-9-1"></span>2.1 系统配置的注意事项

模块间同步功能的系统配置的注意事项如下所示。

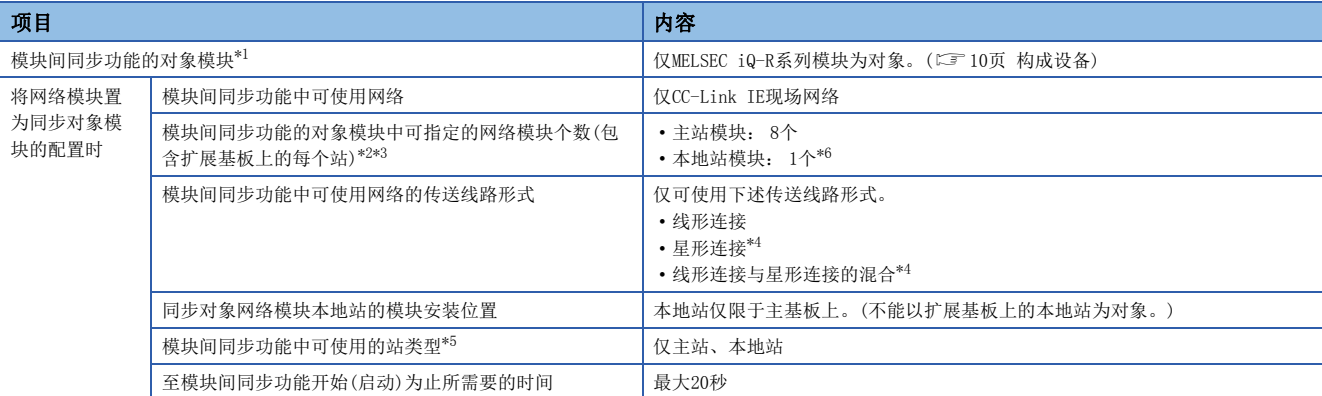

<span id="page-9-2"></span>\*1 模块的安装位置、模块的最大安装个数、多CPU系统配置时的CPU模块个数等没有限制。(将变为与模块间同步功能未使用时相同。) (MELSEC iQ-R模块配置手册)

<span id="page-9-3"></span>\*2 在多CPU系统中,仅1号机管理的网络模块可使用模块间同步功能。

<span id="page-9-4"></span>\*3 将本地站置为了模块间同步功能的对象模块时,如下所示该本地站同一基板上的主站不能为模块间同步功能的对象模块。

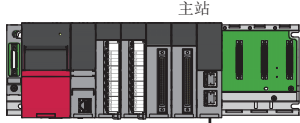

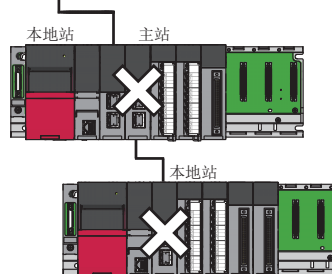

- <span id="page-9-6"></span>\*4 需要使用可支持模块间同步功能的集线器。(La MELSEC iQ-R以太网/CC-Link IE用户手册(入门篇))
- <span id="page-9-7"></span>\*5 表示站类型设置中可选择的站类型。(MELSEC iQ-R CC-Link IE现场网络用户手册(应用篇))

<span id="page-9-5"></span>\*6 将本地站设置为同步对象的情况下,需要进行模块间同步主站的设置。(LF [9页 模块间同步主站](#page-10-0)、LF [33页 模块间同步设置\)](#page-34-2)

### <span id="page-10-1"></span><span id="page-10-0"></span>模块间同步主站

发出模块间同步指令的模块称为模块间同步主站。通常CPU模块将成为模块间同步主站。(多CPU系统配置时,在模块间同步设 置中将"系统内使用模块间同步功能"设置为"使用"的最左端的CPU模块将成为模块间同步主站。)但是,由于CC-Link IE 现场网络模块的本地站及远程起始模块接收主站的指令执行动作,因此将本地站或远程起始模块设置为同步对象时,其情况如 下所示。

- 将本地站设置为同步对象的情况下: 网络模块将成为模块间同步主站。
- 将远程起始模块设置为同步对象的情况下: 远程起始模块将成为模块间同步主站。

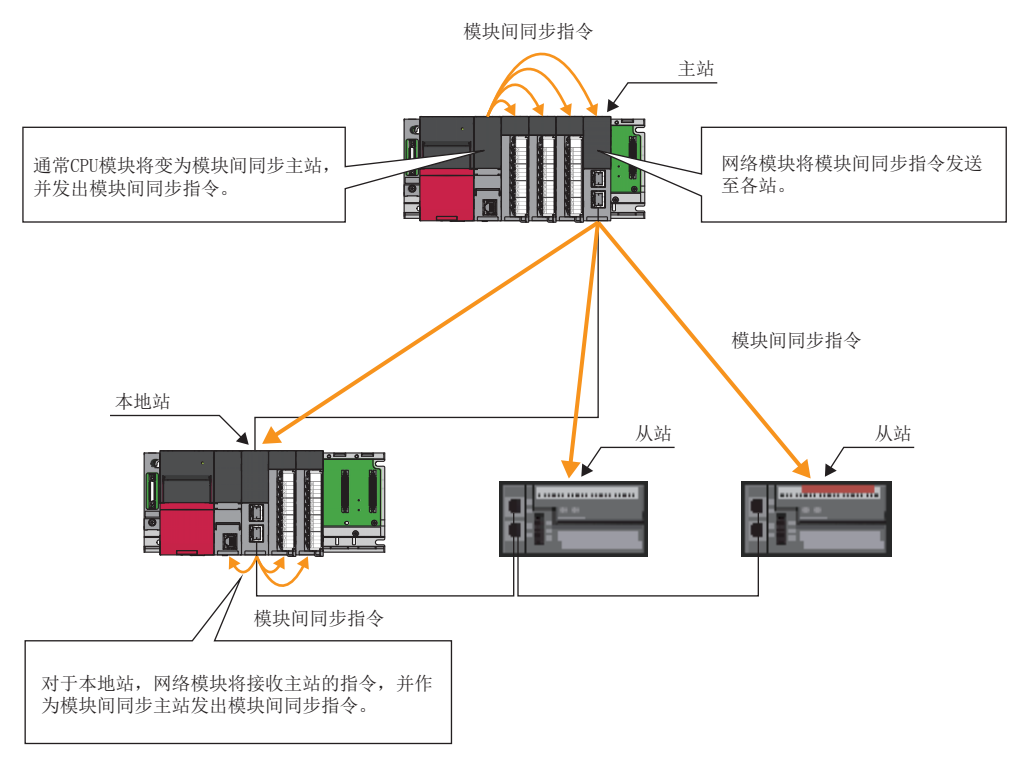

# <span id="page-11-0"></span>2.2 构成设备

模块间同步功能中可同步控制的模块如下所示。

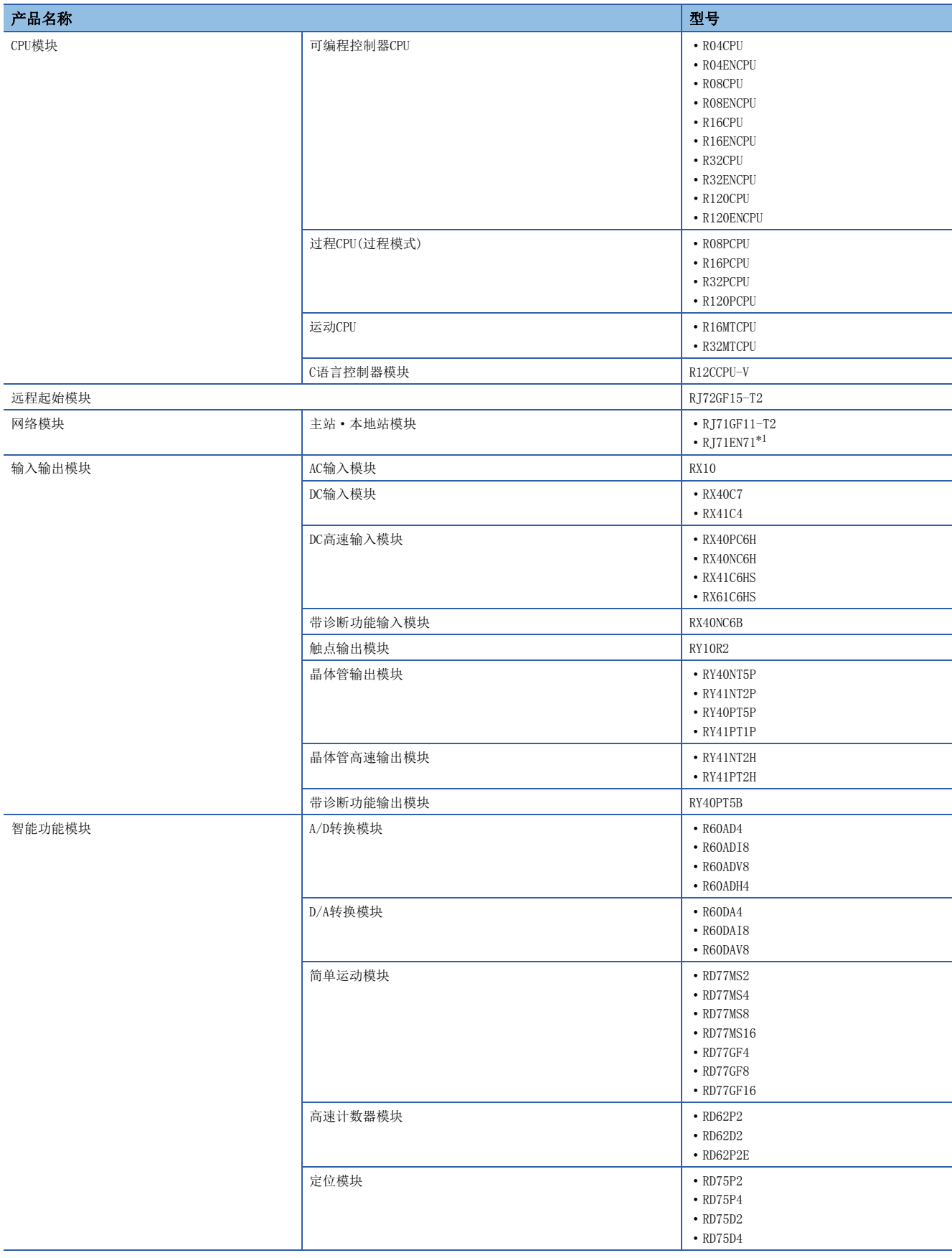

<span id="page-11-1"></span>\*1 仅使作为CC-Link IE现场网络动作时可以使用。

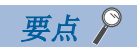

未通过模块间同步功能进行同步控制的模块的情况下,表中模块以外的模块即使被安装到系统上,也不会有问 题。

<span id="page-14-0"></span>模块间同步功能的规格如下所示。

# <span id="page-14-1"></span>3.1 性能规格

模块间同步功能的性能规格如下所示。

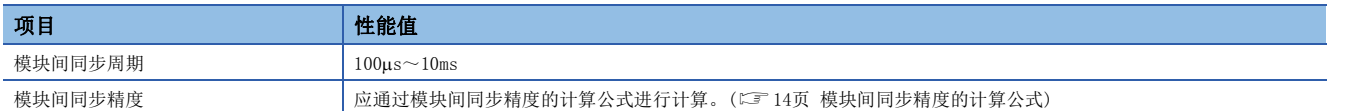

### <span id="page-14-3"></span><span id="page-14-2"></span>模块间同步精度

是各模块识别同步指针的时间与同步指针的时间的差。在下述输出模块的示例中,模块间同步精度的正方向为Tmax-T0,负方 向为T0-Tmin。

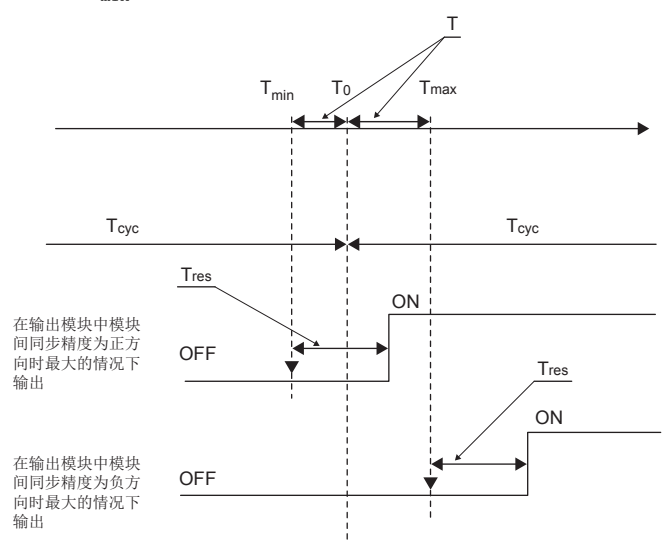

- T: 模块间同步精度
- $\bullet$  T<sub>0</sub>: 同步点的时刻
- $\cdot$  T<sub>min</sub>: 输出模块识别同步点的时刻(Min)
- $T_{max}$ : 输出模块识别同步点的时刻(Max)
- $T_{\text{cyc}}$ : 模块间同步周期
- $T_{res}$ : 输出模块的反应时间

实际的外部输出将偏离下述时间被输出。 模块间同步精度+输出模块的反应时间(Tres)

### 要点

- 对于各模块,由于在模块间同步功能的开始时机开始处理,因此在从模块间同步功能的开始时机到反应时间 后进行输入及输出。
- 关于各模块的反应时间(Tres), 请参阅各模块的手册。

### <span id="page-15-0"></span>模块间同步精度的计算公式

模块间同步精度的计算公式如下所示。应以模块间同步周期的设置为大致参考。

### n未通过网络模块的情况下

- $T=T_{\text{cyc}}\times2.4\times10^{-4}+N_r\times80+150$
- T: 模块间同步精度(ns)
- $T_{\text{cyc}}$ : 模块间同步周期 $(\text{ns})$
- N<sub>r</sub>: 安装了计算模块间同步精度的模块的扩展基板的级数\*1
- \*1 主基板的情况下将变为0。

### n通过网络模块的情况下

- $T=T_{\rm cyc}\times2.4\times10^{-4}+N_r\times80+N_s\times12+700$
- T: 模块间同步精度(ns)
- $T_{\text{cyc}}$ : 模块间同步周期(ns)
- $\bullet$  N<sub>r</sub>: 安装了计算模块间同步精度的模块的扩展基板的级数 $^{*1}$
- $N_s$ : 安装了计算模块间同步精度的模块的站的从主站开始的经由站数+1\*2
- \*1 主基板的情况下将变为0。
- <span id="page-15-1"></span>\*2 从主站开始的经由站数是指,下述线型连接时,或线型连接星型连接混合时从主站至相应站的物理的中继站数。

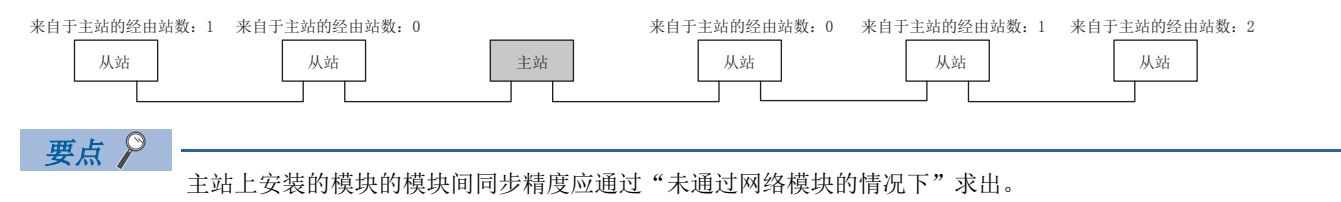

# <span id="page-16-0"></span>投运步骤

使用模块间同步功能前的步骤如下所示。

*1.* 工程工具的启动

将安装了工程工具的个人计算机与CPU模块或远程起始模块相连接后,启动工程工具。(LCLGX Works3操作手册)

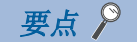

关于工程工具启动前的前阶段的步骤(模块安装、各设备的配线、系统的电源投入等),请参阅下述手册。 MELSEC iQ-R CPU模块用户手册(入门篇) MELSEC iQ-R CC-Link IE现场网络远程起始模块用户手册(入门篇)

### *2.* 使用系统的设置

通过模块构成图进行使用系统的设置。(CCK Works3操作手册)此外, 多CPU系统配置时, 设置全部号机的系统参数。 (MELSEC iQ-R CPU模块用户手册(应用篇))

### *3.* 模块间同步功能的设置

对用于使用模块间同步功能时必要的参数进行设置。

- 模块间同步设置(に) [33页 模块间同步设置](#page-34-2))
- 应根据需要, 设置CPU参数、模块参数。(L口各模块的手册)
- 将多CPU系统功能的恒定周期通信周期与模块间同步周期配合使用的情况下,进行多CPU设置的恒定周期通信设置。(L= [35](#page-36-1) [页 多CPU设置\)](#page-36-1)
- 使CC-Link IE现场网络同步通信功能与模块间同步周期配合的情况下, 进行CC-Link IE现场网络主站的设置。(L<sup>'</sup>ww 36页 [CC-Link IE现场网络中的设置\)](#page-37-1)

### *4.* 编程

创建模块间同步中断程序。在多CPU系统间通过模块间同步功能发送接收所使用的数据的情况下,创建数据发送接收用的程 序。

### *5.* RAS设置

根据需要,设置对模块间同步中断程序的执行时间进行监视。([45页 模块间同步中断程序的执行时间监视\)](#page-46-5)

### *6.* 参数及程序的写入

将通过工程工具设置的参数及创建的程序写入到CPU模块或远程起始模块[中\\*1。](#page-16-1)(LCLGX Works3操作手册)此外,多CPU系统配置 时,将各自的参数设置及程序写入到2~4号机的CPU模块中。

- <span id="page-16-1"></span>\*1 不能将程序写入到远程起始模块中。应写入到主站册的CPU模块中。
- *7.* 系统的重启

通过下述任一方法再次启动系统。

- 电源OFF $\rightarrow$ ON $\rightarrow$ RUN
- CPU模块或远程起始模块的复位→RUN

### *8.* 监视及诊断

根据需要,通过系统监视及各号机的中断程序一览监视等确认模块间同步功能的动作。([43页 异常处理及恢复方法\)](#page-44-2)

# <span id="page-18-0"></span>5 功能

<span id="page-18-3"></span>模块间同步功能的功能详细如下所示。

# <span id="page-18-1"></span>5.1 恒定周期同步功能

在通过参数设置的模块间同步周期的时机同步多个模块,以一定的周期进行数据通信及输入输出控制。如果使用本功能,通过 以一定的周期采集编码器输入且获取正确的速度及,正确地掌握输入输出时机可以实现高精度的模型预测控制。

### <span id="page-18-2"></span>CPU模块的同步时机

CPU模块在各模块间同步周期执行模块间同步中断程序。(L3F [18页 模块间同步中断](#page-19-0))此外, CPU模块与各模块的同步通过刷新 进行,在模块间同步中断程序的前后执行。由此,在模块间同步周期的时机可以获取输入数据、写入输出数据。

使用C语言控制器模块的情况下,请参阅以下手册。

MELSEC iQ-R C语言控制器模块用户手册(应用篇)

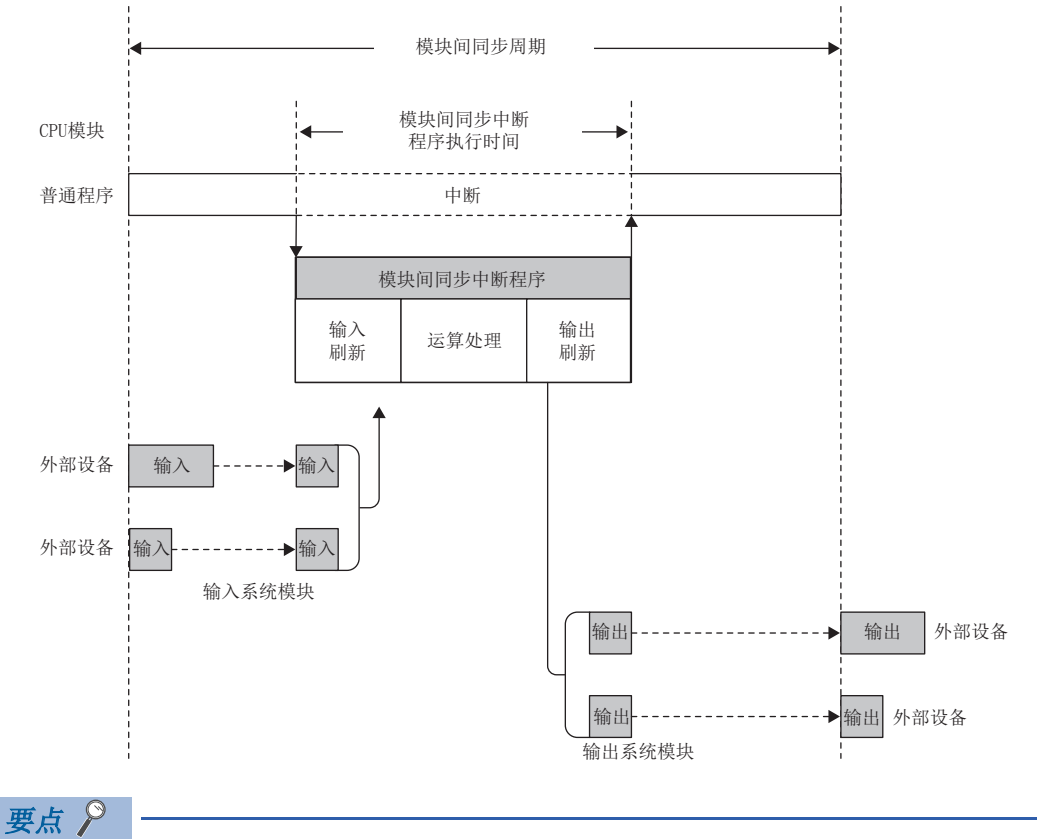

<span id="page-18-4"></span>• CC-Link IE现场网络模块的输入信号(X)及输出信号(Y)在END处理时进行刷新。

• 关于刷新动作及设置等的详细内容,请参阅各模块的手册。

### <span id="page-19-4"></span><span id="page-19-0"></span>模块间同步中断

在通过参数设置的模块间同步周期的时机执行中断程序。将各模块间同步周期执行的中断程序称之为模块间同步中断程序。关 于模块间同步中断程序有关内容,请参阅各CPU模块的手册。

### 要点

• 置为同步对象的控制程序应记述为模块间同步中断程序。

• 发生中断原因时的动作及程序的创建方法等是与普通中断程序相同。

### n执行时机

<span id="page-19-3"></span>模块间同步中断程序在模块间同步周期的时机执行。模块间同步周期可以通过参数设置更改。(23 [33页 模块间同步设置\)](#page-34-2)

#### n多重中断

关于模块间同步中断(I44)的多重中断有关内容,请参阅下述手册。 MELSEC iQ-R CPU模块用户手册(应用篇)

### <span id="page-19-2"></span><span id="page-19-1"></span>根据CPU模块动作状态的刷新时机

CPU模块动作状态的刷新时机有关内容如下所示。

### 要点

C语言控制器模块即使在STOP状态下也将执行模块间同步中断程序,因此刷新时机将变为模块间同步中断程序 的前后。关于详细内容,请参阅以下手册。 MELSEC iQ-R C语言控制器模块用户手册(应用篇)

### n STOP时的(RUN→STOP)动作

STOP时\*1CPU模块停止模块间同步中断程序的执行,将输出置为OFF。即使处于STOP中也继续执行刷新。但是,刷新的时机不是 指定的模块间同步周期(恒定周期),将变为END处理时。

\*1 也包括CPU模块的停止型出错。

### n STOP→RUN的动作\*1

对于CPU模块, 在STOP→RUN后的下一个模块间同步周期向各模块发行模块间同步开始指示, 在下一个模块间同步周期, 开始模 块间同步中断程序的执行。刷新时机也从END处理时变为模块间同步中断程序的前后。

\*1 电源ON→RUN时也变为同样的动作。

## <span id="page-20-0"></span>各模块的同步时机

各模块的同步时机如下所示。

### 输入模块

在模块间同步周期的开始时机,输入模块获取输入值,在模块间同步周期之间保持输入值。(输入值在模块间同步周期仅获取1 次。)通过从模块间同步中断程序中读取输入值(输入信号),可以读取多个模块在相同的时机获取的值。

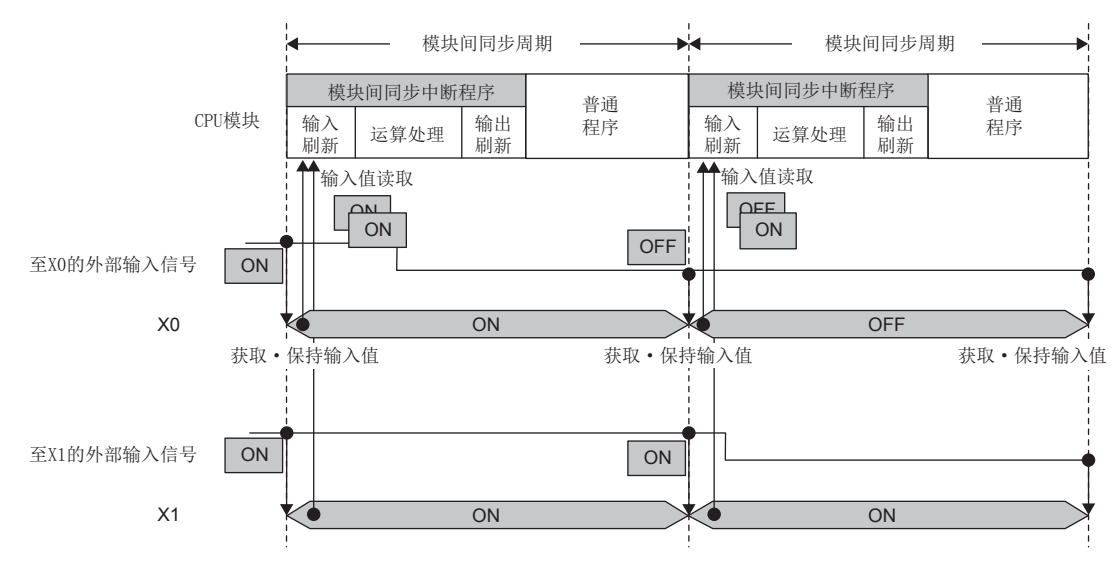

### A/D转换模块

从模块间同步周期的开始时机起至模块间同步中断程序执行为止期间,获取最新的A/D转换值,存储到同步锁存数字运算值或 同步数字输出值中。同步锁存数字运算值及同步数字输出值在模块间同步周期期间将被保持。通过模块间同步中断程序读取同 步锁存数字运算值或同步数字输出值,多个模块可以以相同时机读取A/D转换值。

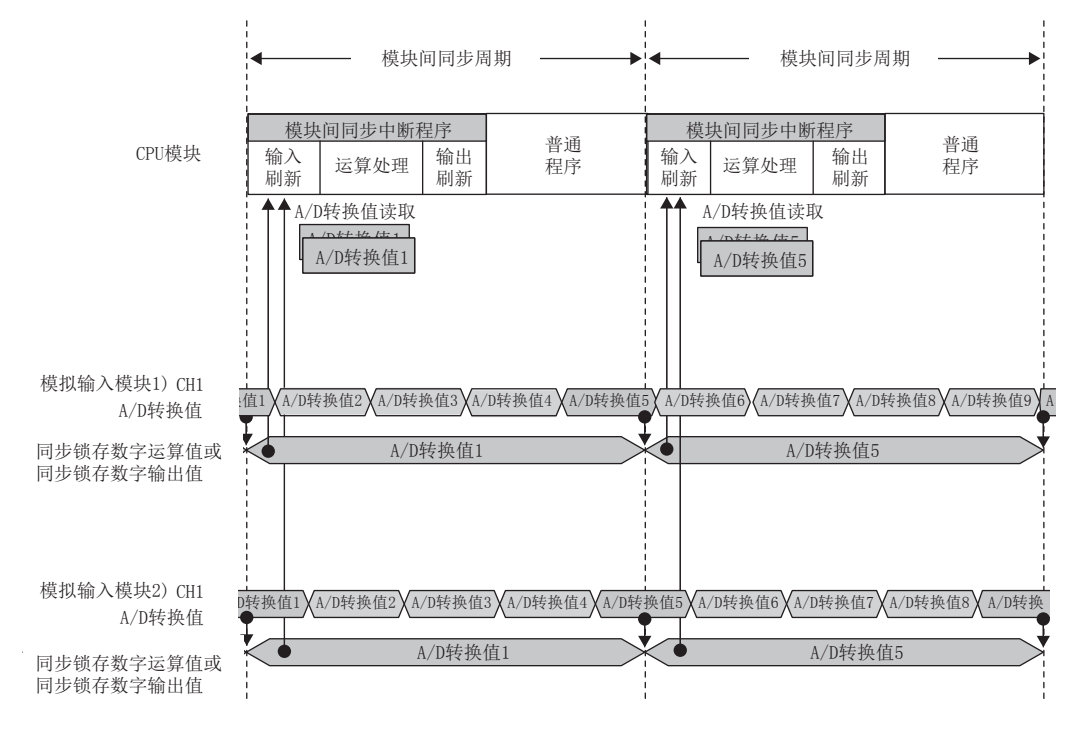

要点

关于各A/D转换模块中的模块间同步功能的详细内容,请参阅下述手册。 各A/D转换模块的手册

### 高速计数器模块

在模块间同步控制信号的下降沿同步后锁存值。已锁存的值被存储到缓冲存储器中。即使在使用模块间同步信号的情况下,也 将执行通常的计数动作。此外,根据动作模式,锁存对象、存储目标缓冲存储器有所不同。

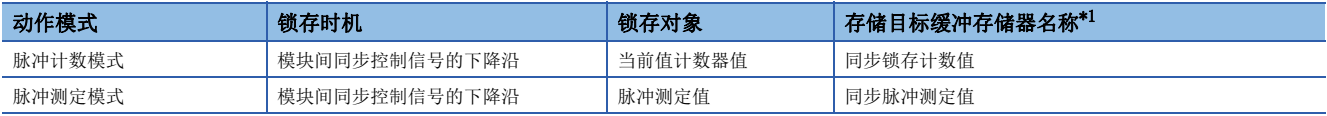

<span id="page-22-0"></span>\*1 与计数允许指令及脉冲测定指令的ON/OFF无关,仅模块间同步控制信号的下降沿值被更新。

#### n脉冲计数模式(同步锁存计数器功能)

在模块间同步周期的开始时机,获取最新的计数当前值,在模块间同步周期之间保持。通过从模块间同步中断程序中读取同步 锁存计数值,可以读取多个模块在相同的时机获取的计数当前值。

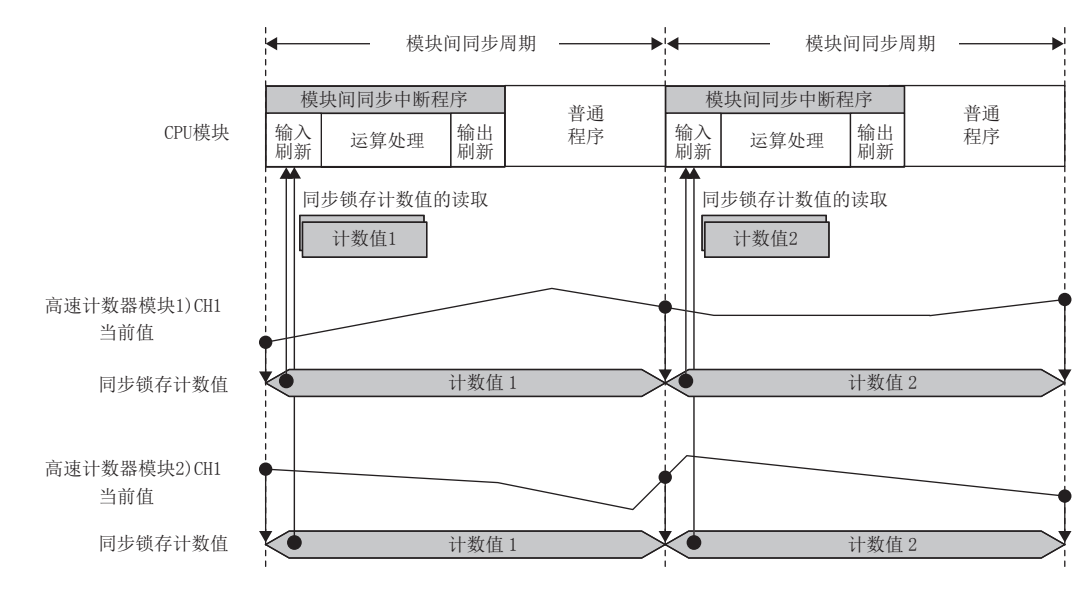

#### <span id="page-22-1"></span>n脉冲测定模式(同步脉冲测定功能)

在模块间同步周期的开始时机,获取功能输入端子的输入脉冲的脉冲测定值。作为脉冲测定区间,可以选择ON宽度、OFF宽 度、从上升沿到上升沿、从下降沿到下降沿这4种类型。(同步锁存脉冲测定值的更新在模块间同步周期仅实施1次。)通过从模 块间同步中断程序中读取同步锁存脉冲测定值,可以读取模块间同步周期开始之前的输入脉冲的脉冲测定值。

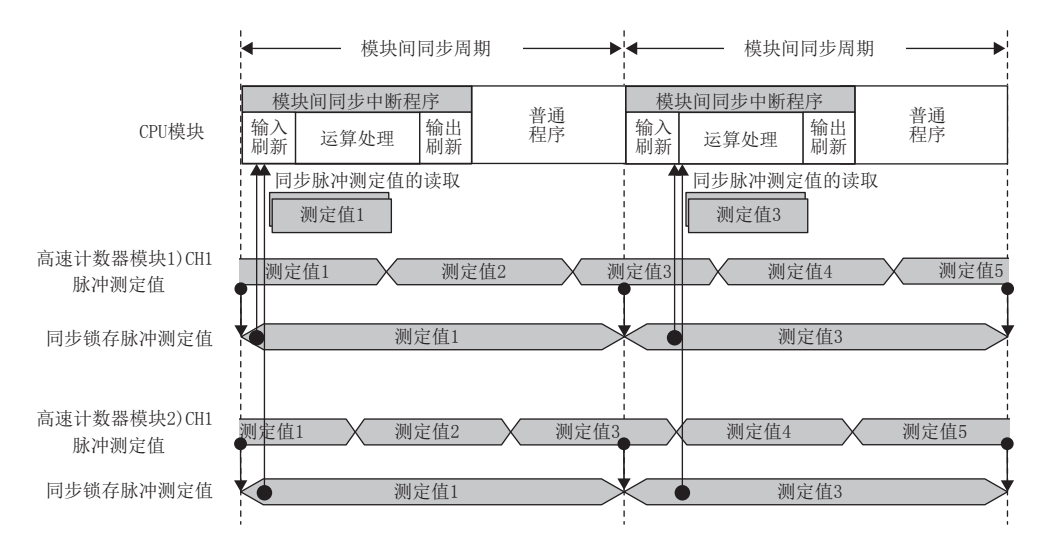

### 输出模块

在模块间同步周期的开始时机,更新输出模块的外部输出值(ON/OFF)。(输出值在模块间同步周期仅更新1次。)通过模块间同 步中断程序设置输出值,多个模块在相同的时机外部输出设置值。外部输出值在通过模块间同步中断程序输出设置的下一个模 块间同步周期的开始时机被更新。

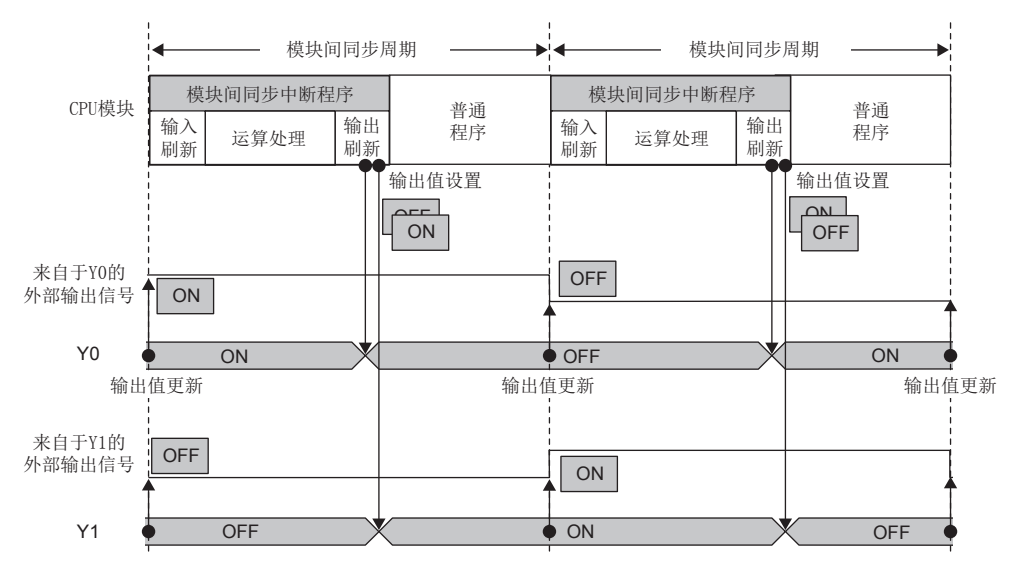

### D/A转换模块

模块间同步中断程序的执行完成后,使用D/A转换模块中设置的数字值进行输出准备处理,在模块间同步周期的下一个模块间 同步周期的开始时机输出模拟信号。(输出准备处理在模块间同步周期仅实施1次。)通过从模块间同步中断程序对于多个D/A转 换模块写入数字值,多个模块可以在相同的时机输出模拟信号。

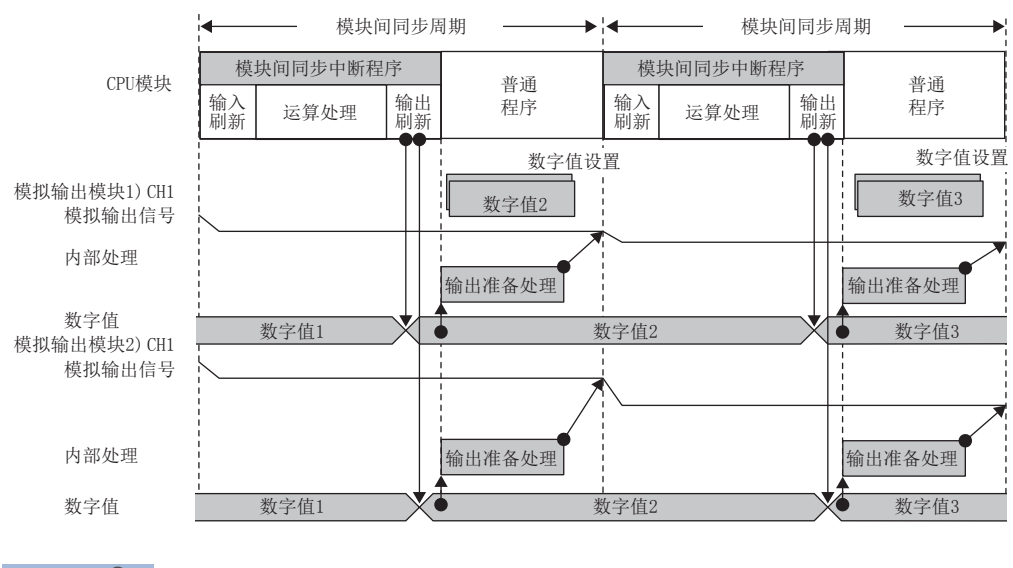

要点

关于D/A转换模块中的模块间同步功能的详细内容,请参阅下述手册。 各D/A转换模块的手册

### 定位模块

按照定位启动触发受理后的模块间同步周期开始脉冲输出。但是,由于仅在模块间同步周期中统一脉冲输出的开始时机,因此 启动后,各定位模块将独立进行定位控制。

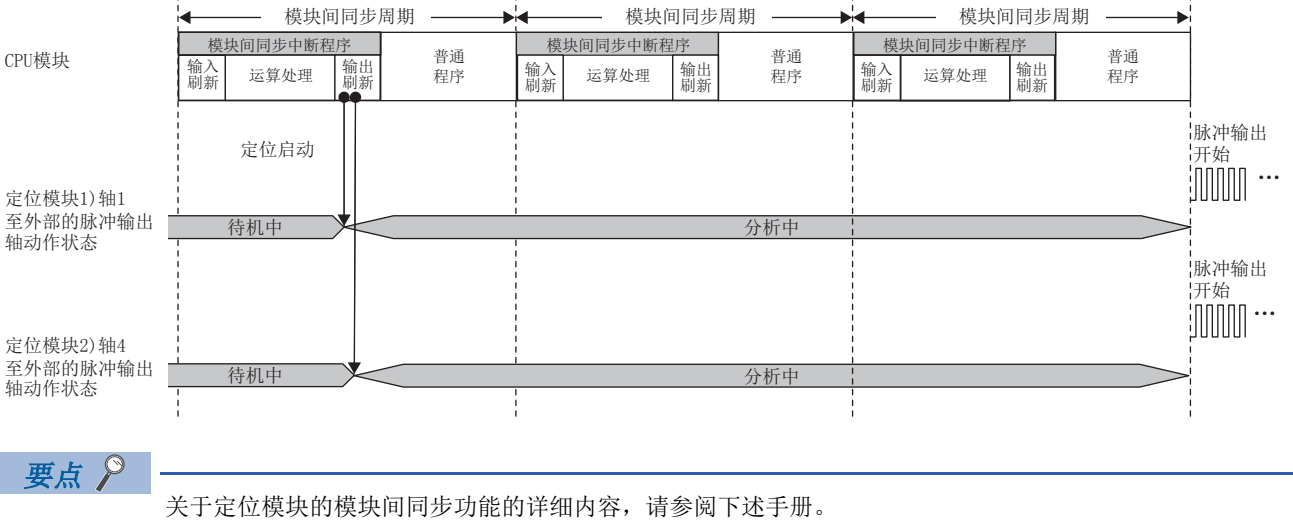

各定位模块的手册

### 简单运动模块

在RD77MS中无需使模块间同步周期与简单运动的运算周期一致。但是,缓冲存储器的值在简单运动的运算周期进行更新及参 阅。

#### n模块间同步周期比简单运动的运算周期早的情况下

监视数据的更新将变为各简单运动的运算周期,控制数据等如果进行模块间同步周期仅1个扫描ON等,则有可能无法处理。

#### n模块间同步周期比简单运动的运算周期迟的情况下

监视数据仅在1个简单运动的运算周期变化的情况下等有可能发生失败。 在RD77GF中模块间同步周期变为简单运动的运算周期。

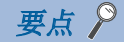

关于简单运动模块中的模块间同步功能的详细内容,请参阅下述手册。 简单运动模块的手册

### <span id="page-25-0"></span>远程起始模块

远程起始模块获取来自于主站的模块间同步时机,在根据模块间同步周期分别进行刷新的同时,向安装的模块传达时机。 由此,可以与主站系统以相同的模块间同步周期时机进行输入数据的获取、输出数据的写入。

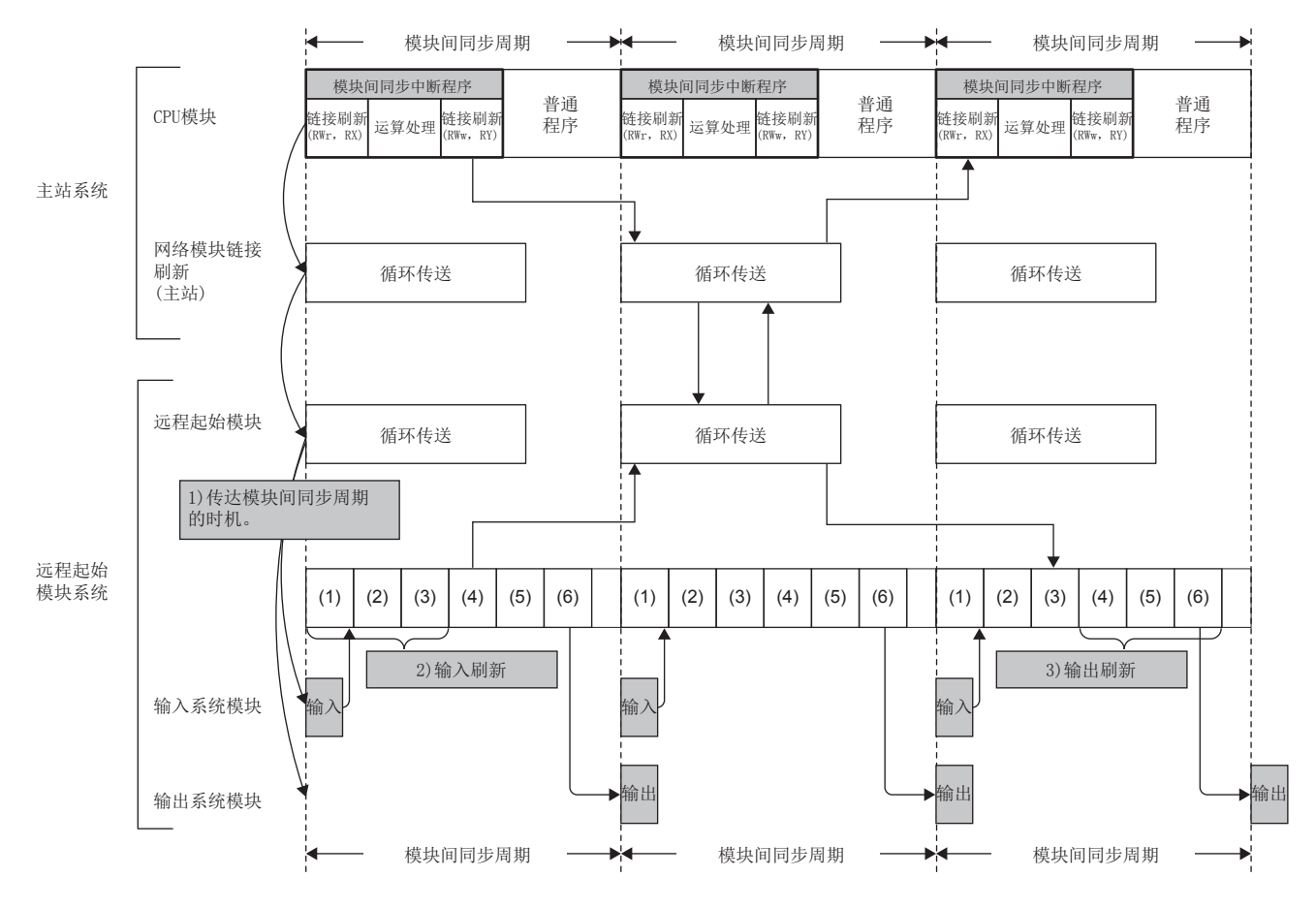

(1) 输入刷新

(2) 智能功能模块刷新(传送至CPU模块)

(3) 链接刷新(RWw、RY)

(4) 链接刷新(RWr、RX)

(5) 智能功能模块刷新(传送至智能功能模块)

(6) 输出刷新

根据模块间同步动作的刷新数据的内容如下所示。

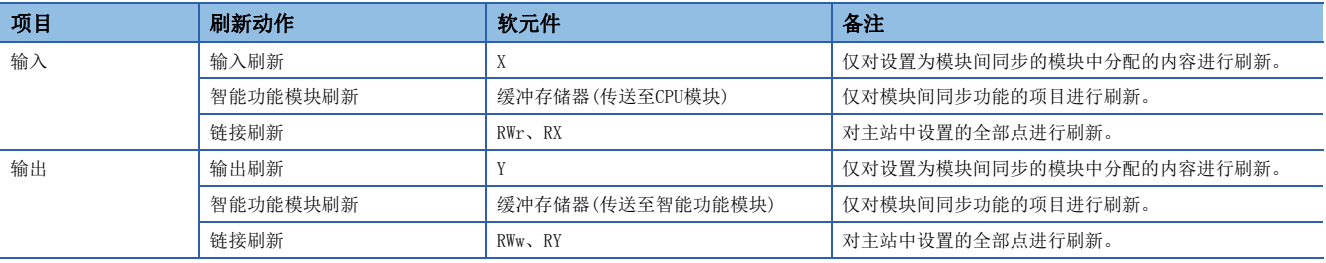

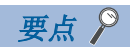

- 对于模块间同步的时机,与CC-Link IE现场网络同步通信功能配合,与主站的模块间同步的时机一致。因 此,为了使用模块间同步功能,需要进行CC-Link IE现场网络同步通信功能的设置。([36页 CC-Link IE](#page-37-1) [现场网络中的设置\)](#page-37-1)
- 远程起始模块解除连接的情况下,无法获取来自于主站的同步信号,因此远程起始模块中将检测出出错,循 环传送、模块间同步及CC-Link IE现场网络同步通信将停止。解除连接后,应对远程起始模块进行复位。

#### n主站与远程起始模块的循环传送

在远程起始模块的输入输出刷新被传达之前,需要模块间同步周期的2个周期。 使主站与远程起始模块的输入输出刷新同步时,需要使主站的输入输出刷新延迟模块间同步周期的2个周期。

### 要点

准备有用于吸收2个周期的输入输出差的模块间同步功能的FB。应使用模块间同步功能的FB创建将主站的输入 输出刷新延迟模块间同步周期的2个周期的程序。(LF [39页 程序](#page-40-1)、LLIMELSEC iQ-R CPU模块FB参考)

## <span id="page-27-2"></span><span id="page-27-1"></span><span id="page-27-0"></span>与多CPU系统功能的恒定周期通信周期的配合

可以将多CPU系统功能的恒定周期通信周期统一为模块间同步周期。 使用C语言控制器模块的情况下,请参阅以下手册。 MELSEC iQ-R C语言控制器模块用户手册(应用篇)

### 可编程控制器CPU

通过统一多CPU系统功能的恒定周期通信周期与模块间同步周期,管理号机的不同模块可以同步输入输出。与多CPU系统功能的 恒定周期通信周期的配合通过参数设置。([35页 多CPU设置](#page-36-1))

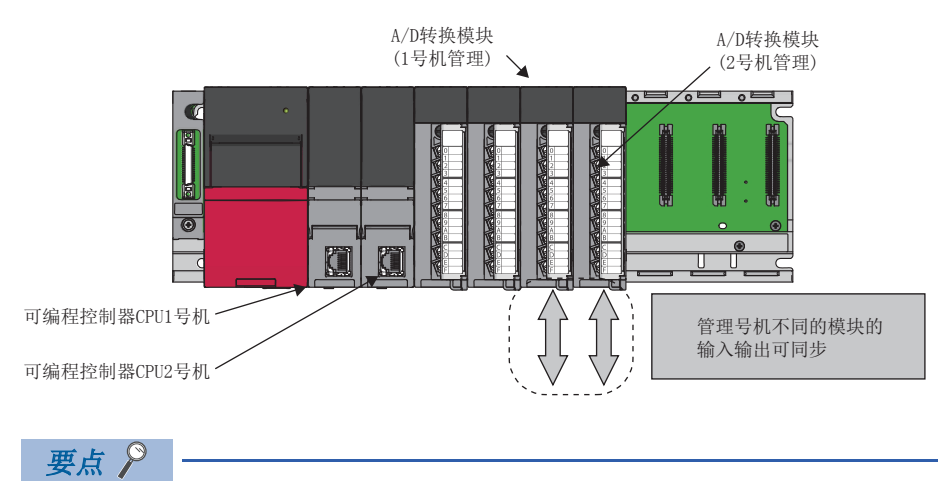

关于多CPU系统功能,请参阅下述内容。 MELSEC iQ-R CPU模块用户手册(应用篇)

### n程序动作

使模块间同步周期与多CPU系统功能的恒定周期通信周期配合时,在模块间同步周期之间执行多CPU间同步中断程序(I45)、模 块间同步中断程序(I44)。执行顺序是先执行多CPU间同步中断程序(I45),后执行模块间同步中断程序(I44)。此外,本号机获 取的数据在到达其它号机之前需要模块间同步周期的2个周期。在CPU模块间使输出同步时,需要将本号机的管理模块的输出时 机延迟模块间同步周期2周期。

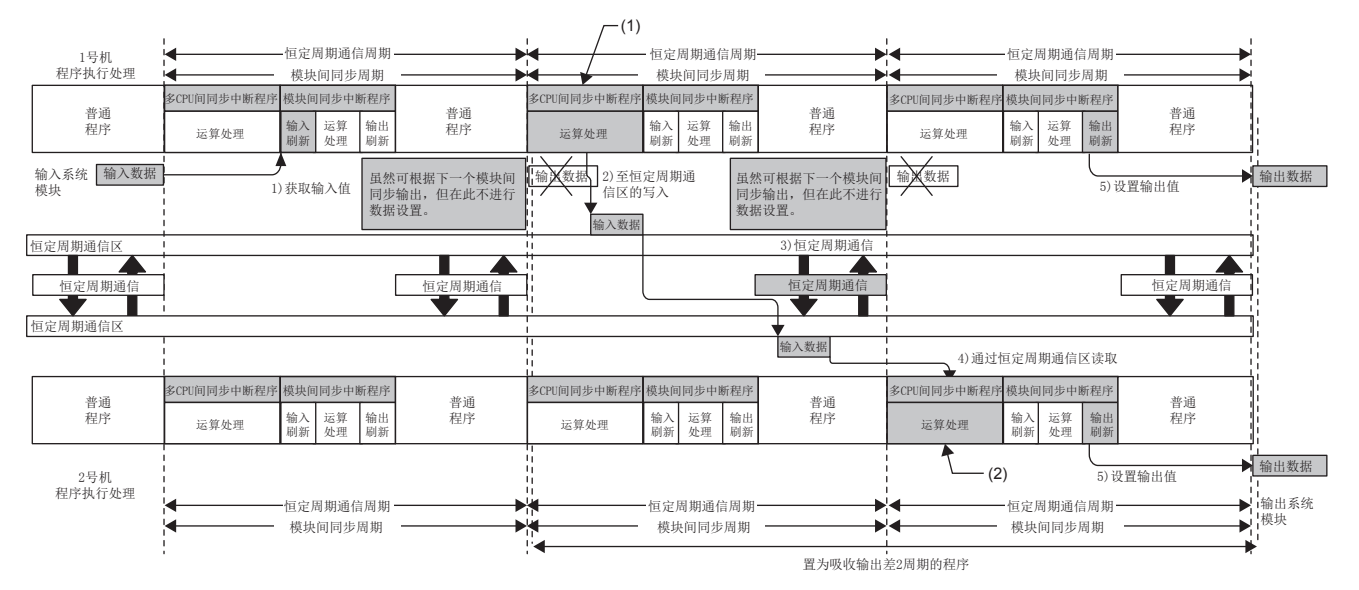

(1)将输入值写入1号机的恒定周期通信区域。 (2)读取1号机的恒定周期通信区域并设置输出值。

 $\mathcal{P}$ 要点

准备有用于吸收2个周期的输出差的模块间同步功能的FB。将本号机的管理模块的输出时机延迟模块间同步周 期的2周期时,应使用模块间同步功能的FB创建程序。(MELSEC iQ-R CPU模块FB参考)

### n注意事项

与多CPU系统功能的恒定周期通信周期的配合时的注意事项如下所示。

- 即使通过其它号机的程序将组外的输入输出设置置为有效,也不能从同步对象的模块获取输入或输出。此外,虽然可以通过 DX、DY、Un\Gn、FROM指令等的直接指定进行读取,但是有可能发生数据背离。
- 在全部号机、全部站中同时开始模块间同步功能时,应通过CPU参数将各模块的启动设置为同步,将系统参数的全部号机的 启动设置为同步。
- 通过在系统参数的多CPU设置中选择"配合", 多CPU系统功能的恒定周期通信周期将按照模块间同步功能中设置的模块间同 步周期执行动作,因此可以进行两个时机一致的控制。(不可以设置多CPU系统功能的恒定周期通信周期。) 但是,对于模块 间同步中断(I44)及多CPU之间同步中断(I45),由于中断程序的执行开始时机不同,因此即使在系统参数的多CPU设置中设置 为"配合",执行次数也不相同。关于开始时机的详细内容,请参阅[18页 根据CPU模块动作状态的刷新时机。](#page-19-1)此外,中断程 序的动作(中断禁止中等),请参阅MELSEC iQ-R CPU模块用户手册(应用篇)。
- 在不通过模块间同步功能同步的状况下,即使将多CPU系统功能的恒定周期通信周期与模块间同步周期置为相同的值, 也不 可以进行统一了时机的控制。

### 运动CPU

使用多CPU系统功能的恒定周期通信周期及模块间同步周期的情况下,运动运算及运动SFC的事件任务(恒定周期任务)的执行时 机,将变为如下所示。

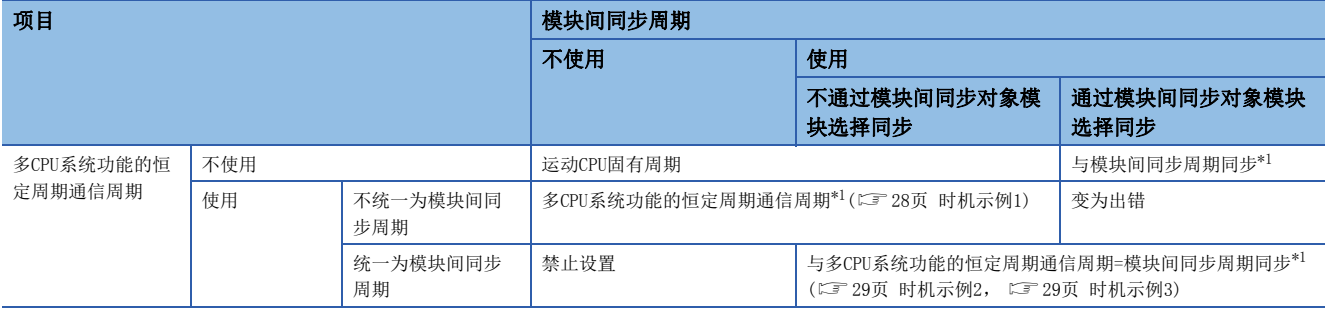

<span id="page-29-0"></span>\*1 运动运算周期与多CPU系统功能的恒定周期通信周期或模块间同步周期不同的情况下,经常将周期较长的一方的起始时机同步为周期较短 的一方的起始时机。

 $\sqrt{\mathbb{Z}}$ 

可编程控制器CPU(1号机)、运动CPU(2号机)的配置中下述设置的情况下

• 模块间同步周期=1.00ms,多CPU系统功能的恒定周期通信周期=0.888ms

• 在模块间同步对象模块选择中将运动CPU(2号机)设置为"不同步"

可编程控制器CPU(1号机)与运动CPU(2号机)的多CPU间同步中断程序(I45)与CPU缓冲存储器访问软元件(U3En\HGn)的通信周期 将变为0.888ms周期。

可编程控制器CPU(1号机)的模块间同步中断程序(I44)将变为1.00ms周期。

运动CPU的运算周期将变为与0.888ms同步了的周期。

### <span id="page-29-1"></span>n时机示例1

与多CPU系统功能的恒定周期通信周期的同步

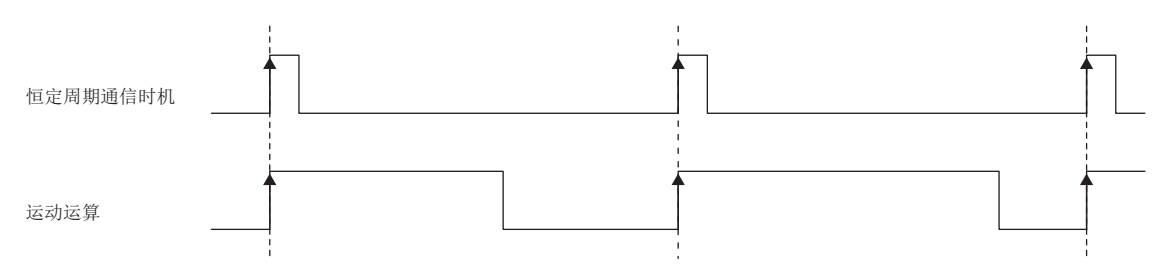

### <span id="page-30-0"></span>n时机示例2

运动运算周期与模块间同步周期相等时

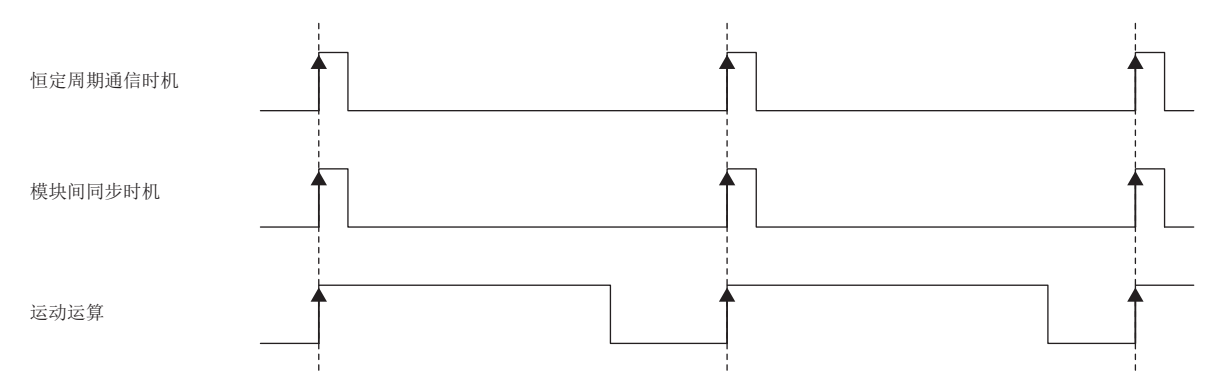

### <span id="page-30-1"></span>n时机示例3

运动运算周期为模块间同步周期的2倍时

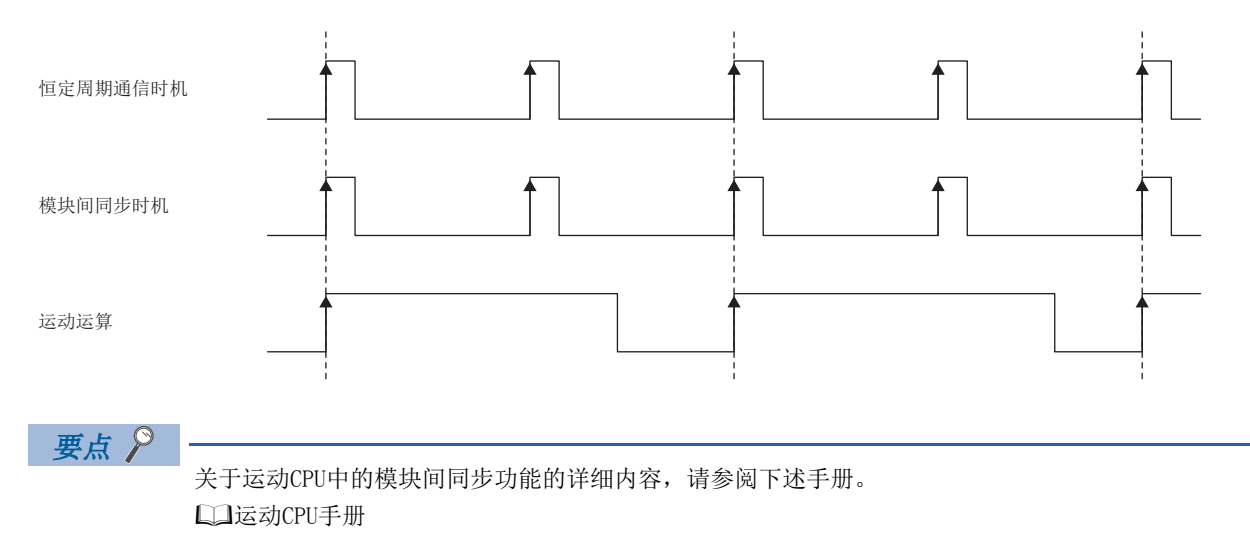

### <span id="page-31-2"></span><span id="page-31-0"></span>CC-Link IE现场网络同步通信功能

在CC-Link IE现场网络上的设备通信时,将发送侧与接收侧的时机统一为模块间同步周期。使用本功能时,需要主站的参数设 置。(LF [36页 CC-Link IE现场网络中的设置](#page-37-1))

### *限制事项*\<sup>n</sup>》

对冗余系统的站不能使用CC-Link IE现场网络同步通信功能。

### 要点

对于本地站的CPU模块以及远程起始模块,在电源OFF->ON或复位解除时无法获取来自于主站的同步信号的情况 下,将变为同步等待状态。

在获取来自于主站的同步信号之前,或同步等待状态变为超时之前期间,将变为初始化处理中,因此无法与 CC-Link IE现场网络通信及外部设备通信。

### <span id="page-31-1"></span>主站与本地站的网络同步通信

通过CC-Link IE现场网络同步通信功能,将主站系统的模块间同步的时机通过网络传达到本地站中。本地站将模块间同步周期 的时机传达到本站系统的各模块中。

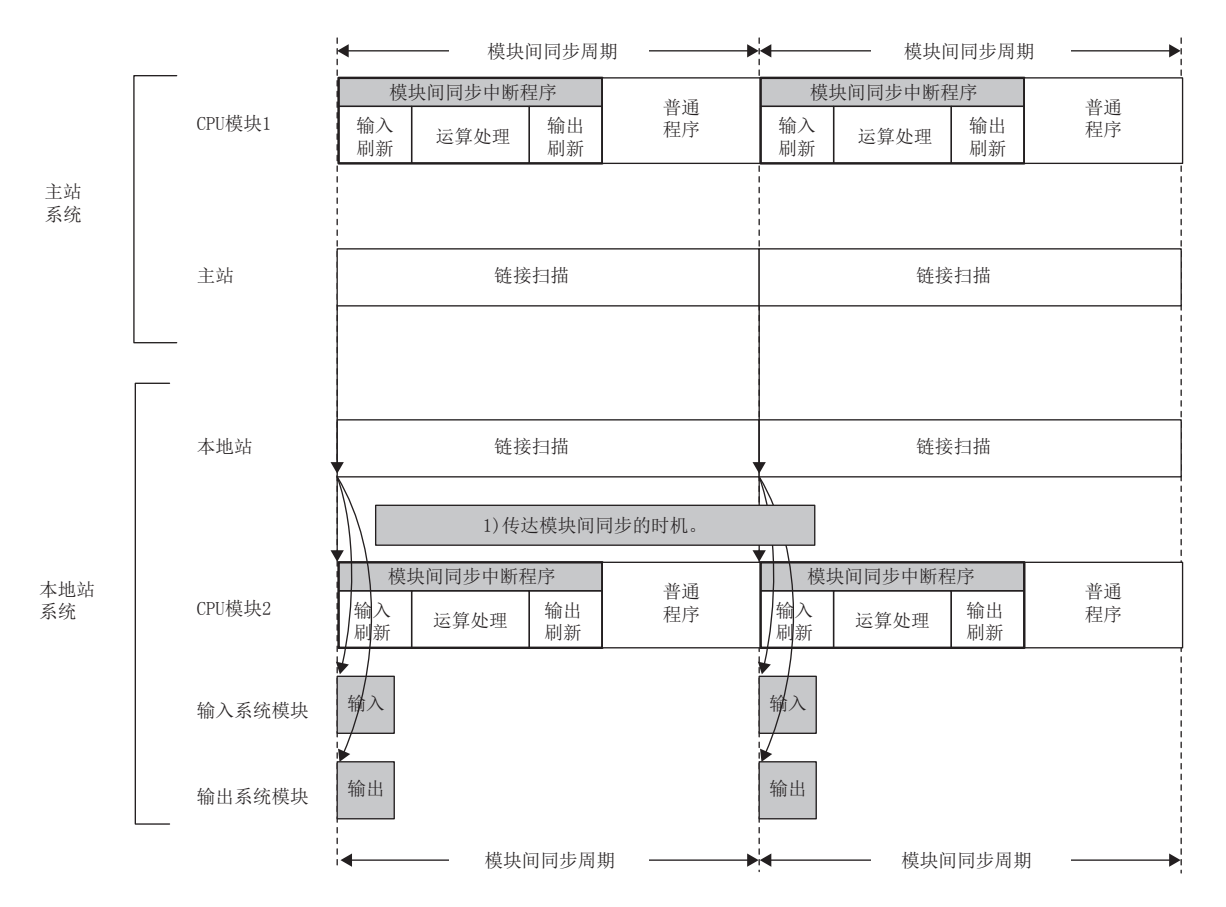

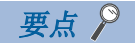

本地站解除连接的情况下,无法获取来自于主站的同步信号,因此本地站中检测出出错。此时,CPU模块将按 照检测出异常时的CPU模块动作状态设置,继续运行或停止。 CPU模块继续运行的情况下,本地站内的模块间同步将继续就进行,但CC-Link IE现场网络同步通信将停止。 此外,CPU模块停止的情况下,CC-Link IE现场网络同步通信以及本地站内的模块间同步也将停止。 CPU模块继续运行或停止之一的情况下,为了在恢复连接后再次与主站正常同步,应对本地站的CPU模块进行复 位。

### n主站与本地站的循环传送

本地站的输入输出刷新被传达之前需要模块间同步周期的2个周期。使主站与本地站之间的输入输出刷新同步时,需要将主站 的输入输出刷新延迟模块间同步周期的2个周期。

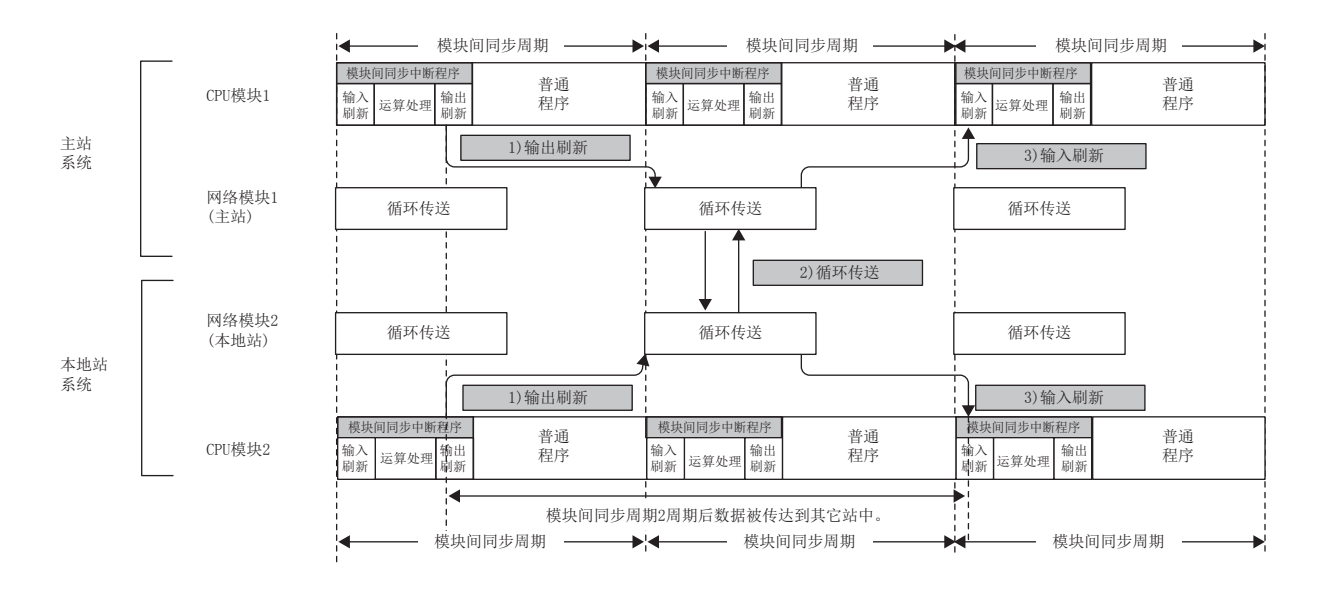

要点》

准备有用于吸收2个周期的输入输出差的模块间同步功能的FB。应使用模块间同步功能的FB创建将主站的输入 输出刷新延迟模块间同步周期的2个周期的程序。(L→[39页 程序](#page-40-1)、L□MELSEC iQ-R CPU模块FB参考)

### 与从站的网络同步通信

通过CC-Link IE现场网络同步通信功能,可以根据模块间同步周期使相同网络上连接的其它从站动作。

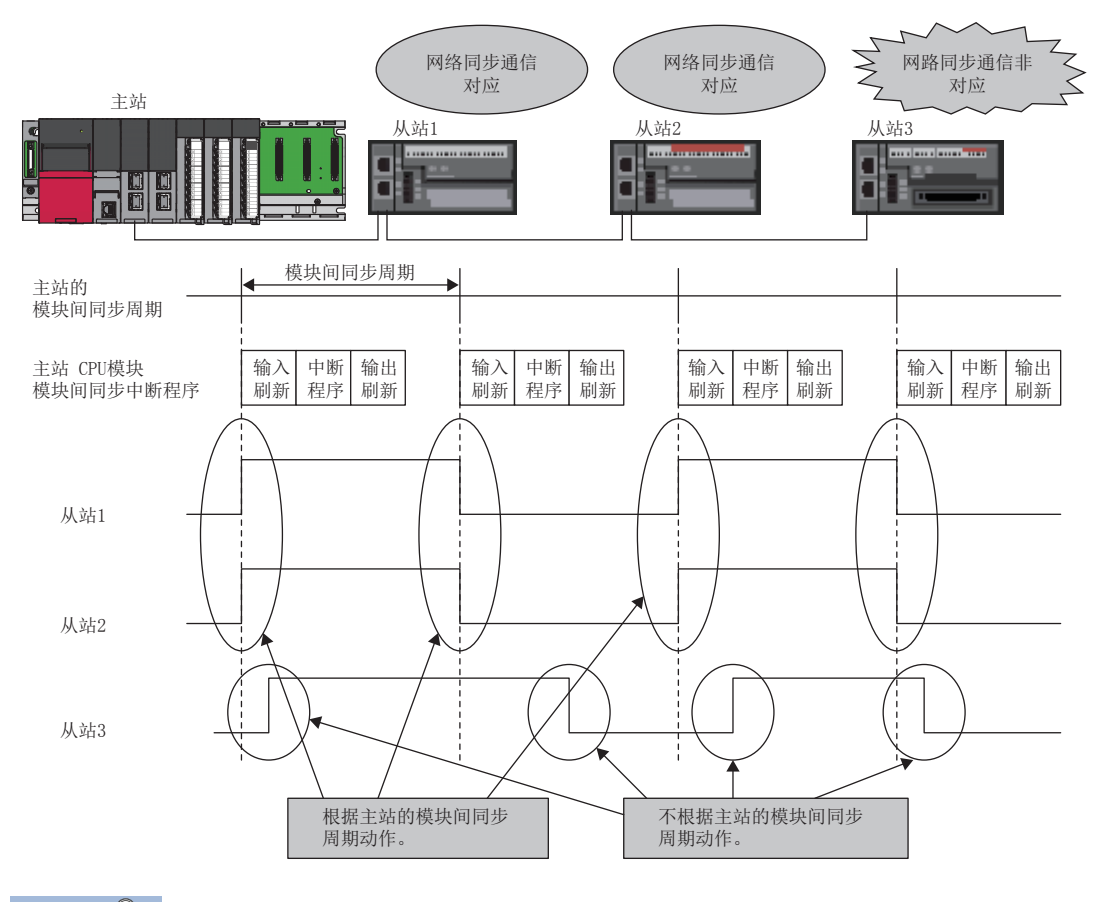

### 要点

 • 关于与本地站的CC-Link IE现场网络同步通信功能的详细情况,请参阅下述内容。 [30页 主站与本地站的网络同步通信](#page-31-1)

• 关于与从站的CC-Link IE现场网络同步通信功能的详细情况,请参阅下述内容。

各从站的手册

• 关于与远程起始模块的CC-Link IE现场网络同步通信功能的详细情况,请参阅下述内容。

[24页 远程起始模块](#page-25-0)

 • 本地站及远程起始模块以外的从站解除连接的情况下,无法从主站获取同步信号,从站将变为同步等待状 态。此后,从站恢复连接时将自动重新开始同步。

# <span id="page-34-0"></span>6 参数设置

<span id="page-34-2"></span>使用模块间同步功能时必要的参数设置如下所示。

## <span id="page-34-1"></span>6.1 模块间同步设置

通过工程工具设置模块配置图后,设置模块间同步设置。

℃)[系统参数]  $\Rightarrow$  "模块间同步设置"⇒ "模块间同步设置"

### 操作步骤

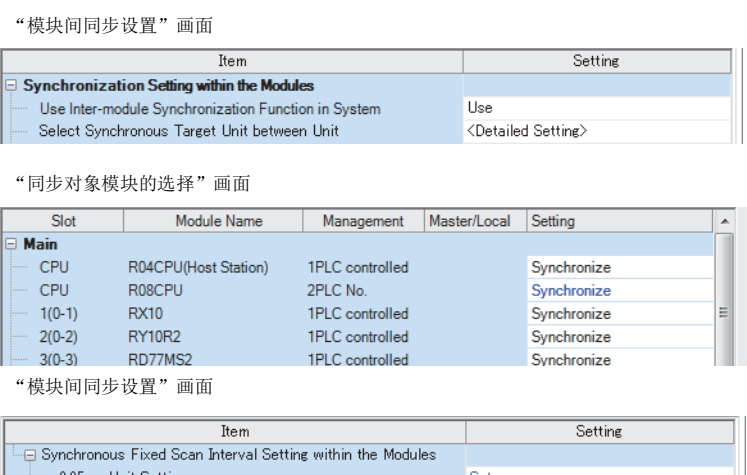

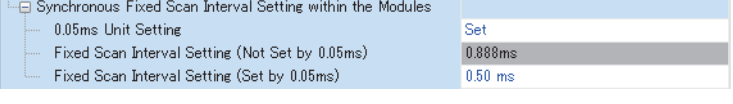

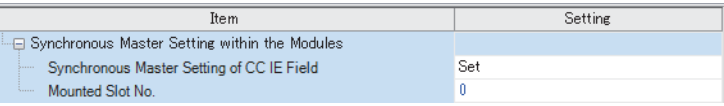

<span id="page-34-3"></span>\*1 通过远程起始模块创建了工程的情况下,不能设置。

### 显示内容

- 1. 在"系统内使用模块间同步功能"中选择"使 用"。
- 2. 点击"模块间同步对象模块选择"的"详细设 置"。
- 3. 显示模块配置图中设置的模块。将同步对象模 块的设置栏设置为"同步"。
- 4. 在"模块间同步的恒定周期间隔设置"中设置 模块间同步周期。
- *5.* 在写入参数时,应写入系统参数及模块参数这 两方面。
- "模块间同步设置"画面 *6.* 将CC-Link IE现场网络模块的本地站设置为同 步对象的情况下,进行模块间同步主站的设置。 (主站的情况下无需设置。[\)\\*1](#page-34-3)

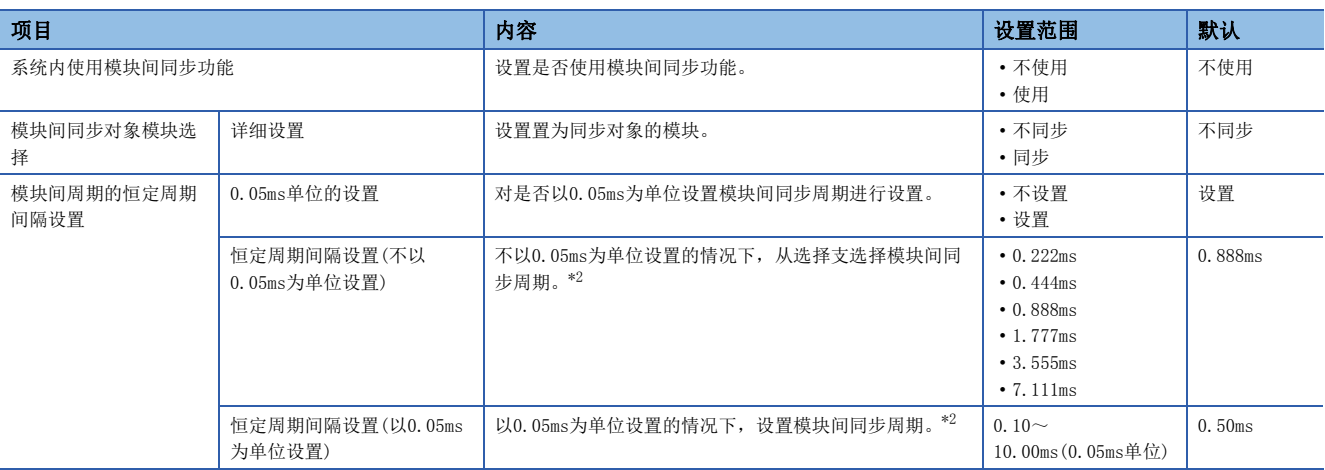

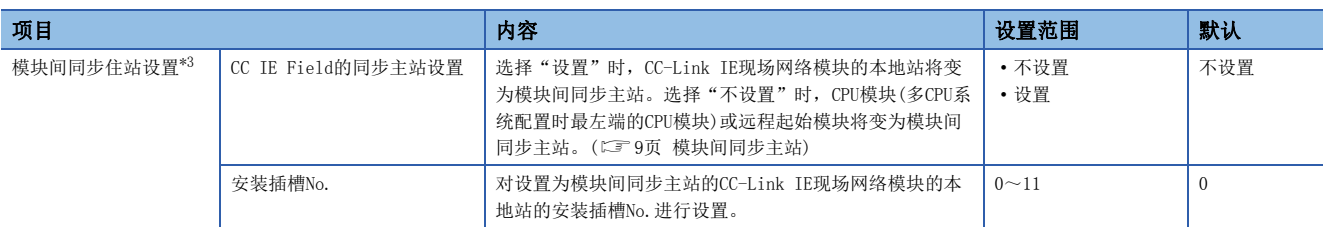

<span id="page-35-0"></span>\*2 模块间同步周期的设置范围根据各模块有所不同。(QQ各模块的手册)

<span id="page-35-1"></span>\*3 通过远程起始模块创建了工程的情况下,不能设置。

# <span id="page-36-1"></span><span id="page-36-0"></span>6.2 多CPU设置

在将模块间同步周期与多CPU系统功能的恒定周期通信周期配合的情况下进行设置。

√ [系统参数] = [多CPU设置] = [CPU间通信设置] = [恒定周期通信设置]

### 画面显示

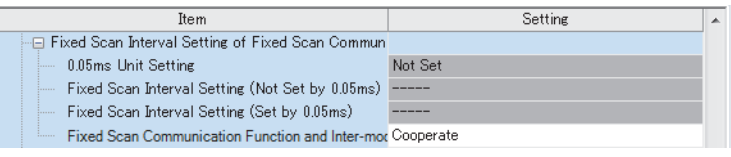

### 显示内容

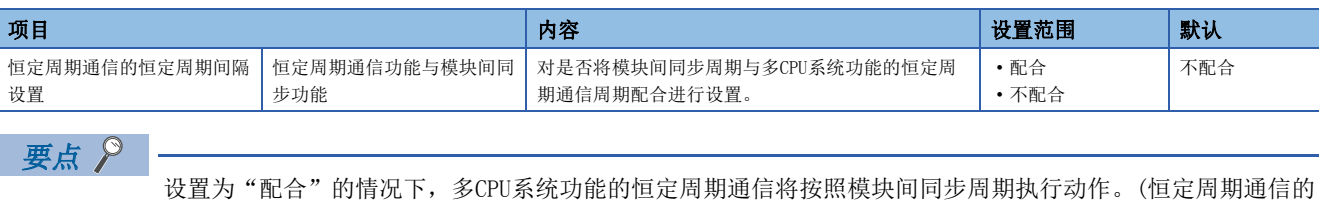

恒定周期间隔设置不可以设置。)

# <span id="page-37-1"></span><span id="page-37-0"></span>6.3 CC-Link IE现场网络中的设置

通过CC-Link IE现场网络同步通信功能,与模块间同步周期同步的情况下进行设置。本设置在主站中进行。

℃)[模块参数] 中"基本设置"中"网络配置设置"中"详细设置"

<span id="page-37-2"></span>

#### 画面显示

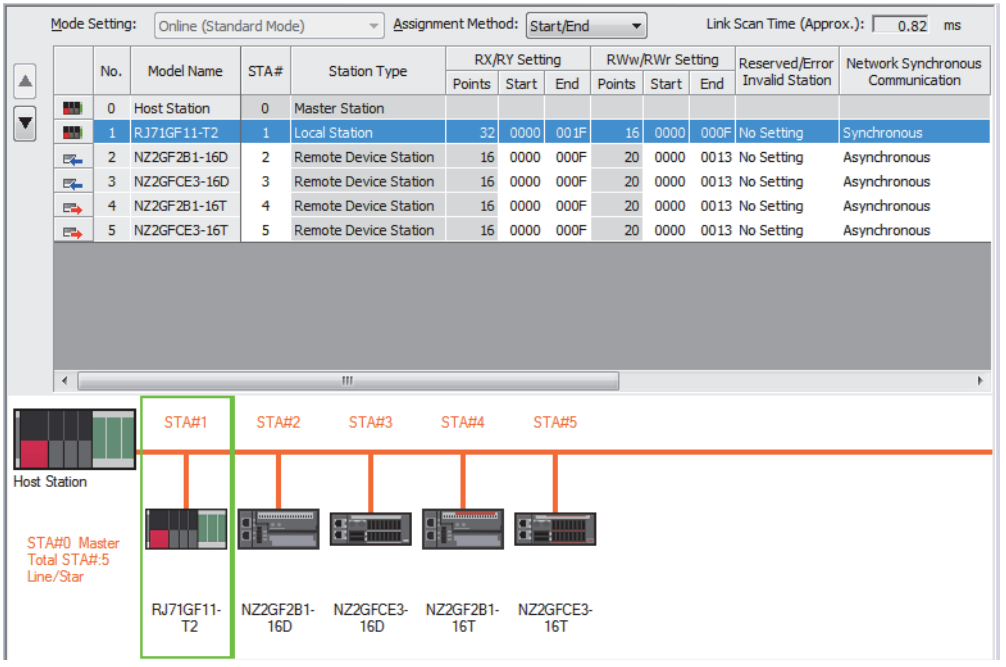

#### 显示内容

<span id="page-37-3"></span>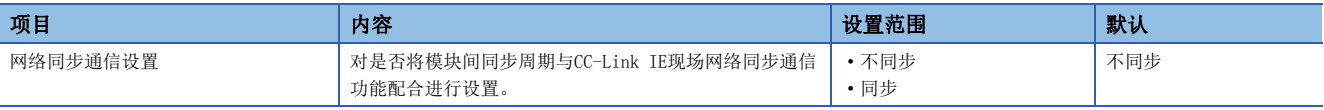

### 要点》

• 链接软元件的分配设置时, 网络同步通信的对象站与非对象站应设置为各自连续。如果不连续, 通过模块间 同步中断进行的刷新所需的处理时间将变长。

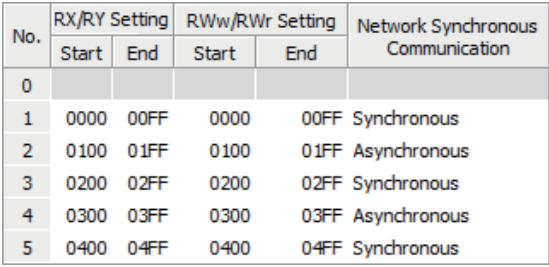

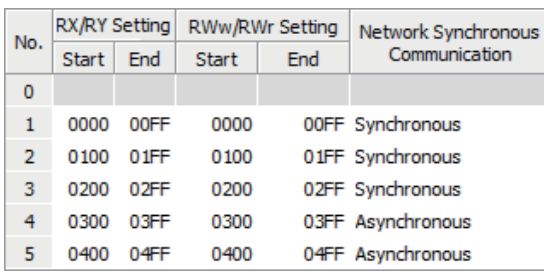

由于同步/非同步的区域处于不连续状态, 因此刷新将延迟。

由于同步/非同步的区域处于连续状态, 因此刷新将提前。

• 对于本地站及远程起始模块以外的从站,需要单独进行参数设置。关于详细内容,请参阅各从站的手册。

# <span id="page-38-5"></span><span id="page-38-0"></span>7 程序示例

模块间同步功能的程序示例如下所示。

# <span id="page-38-1"></span>7.1 多CPU系统配置时

多个定位模块中,在模块间同步周期的时机启动的程序示例如下所示。(是同时使各自的定位模块的轴1启动的程序。)

### <span id="page-38-2"></span>系统配置

使用下述系统配置。

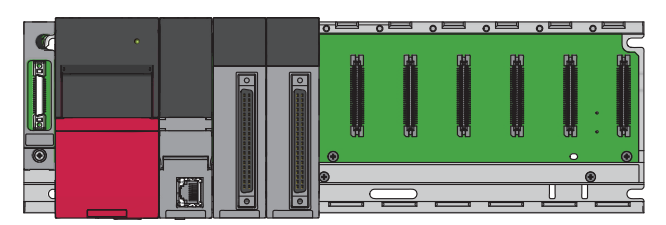

• CPU模块: R08CPU

• 定位模块: RD75D4、RD75P4

### <span id="page-38-3"></span>编程条件

定位模块的设置置为无出错状态。

<span id="page-38-4"></span>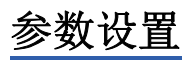

模块间同步设置的设置内容如下所示。

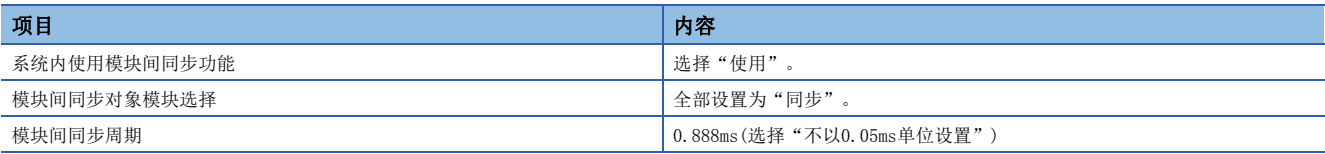

各模块的刷新设置将保持为默认不变。

## <span id="page-39-0"></span>使用的标签

本程序示例中使用的标签如下所示。

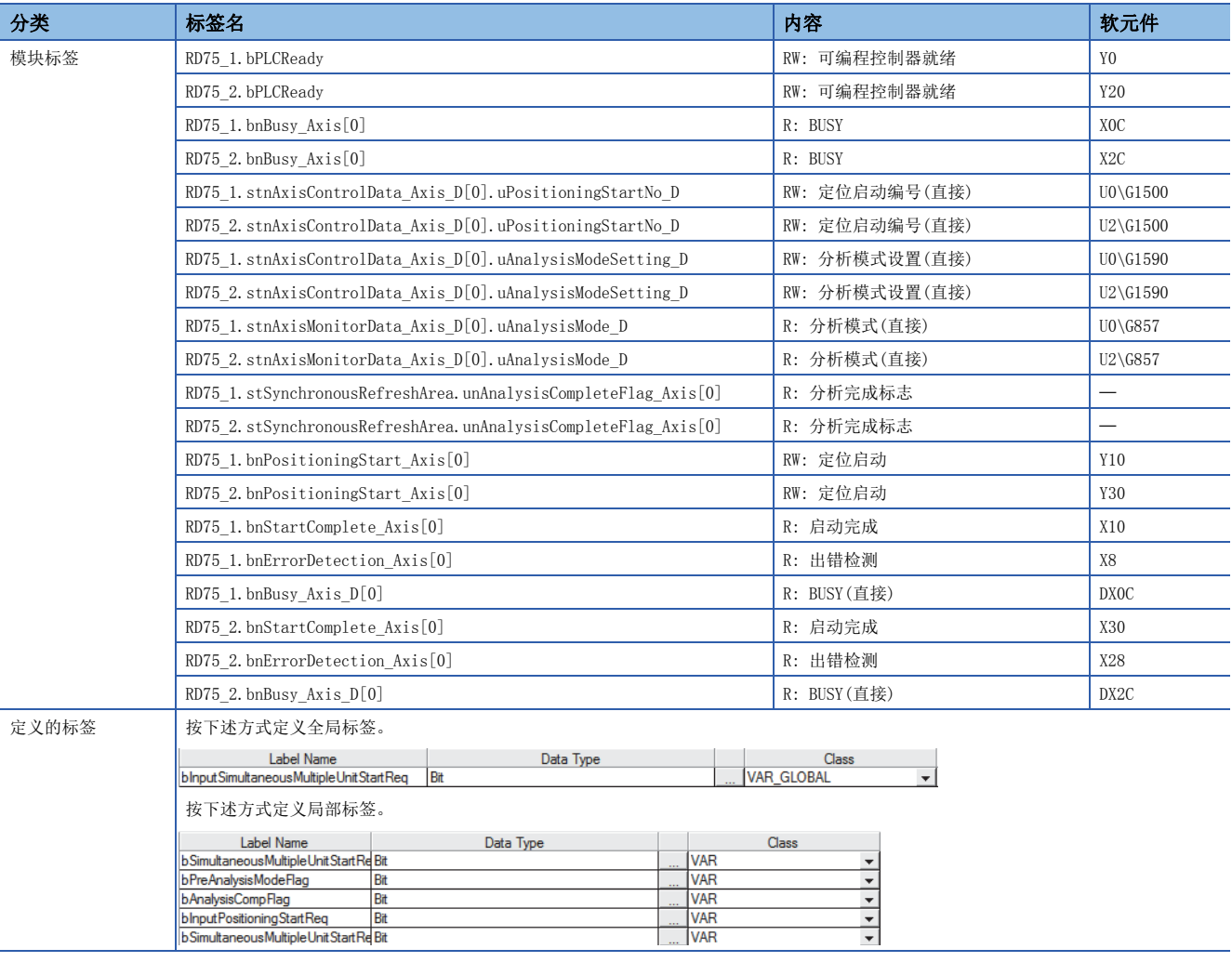

<span id="page-40-1"></span><span id="page-40-0"></span>程序

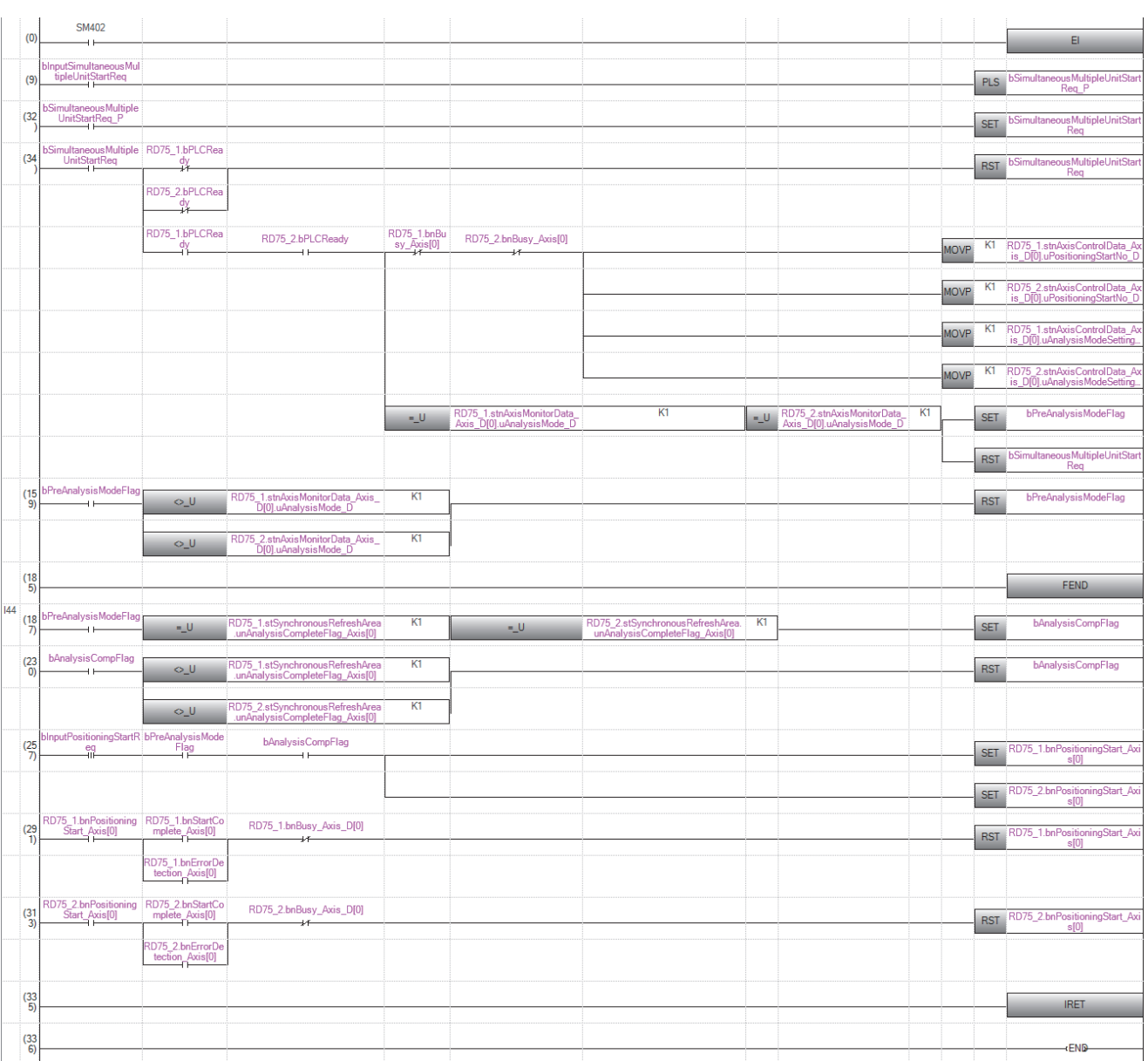

由于缩短模块间同步中断程序的处理时间,因此通过模块间同步中断程序进行定位启动处理,其它处理通过普通程序进行。

# <span id="page-41-0"></span>7.2 网络配置时

在模块间同步周期的时机至经由了邻近输出模块与网络的多个输出模块进行输出的程序示例如下所示。

### <span id="page-41-1"></span>系统配置

使用下述系统配置。

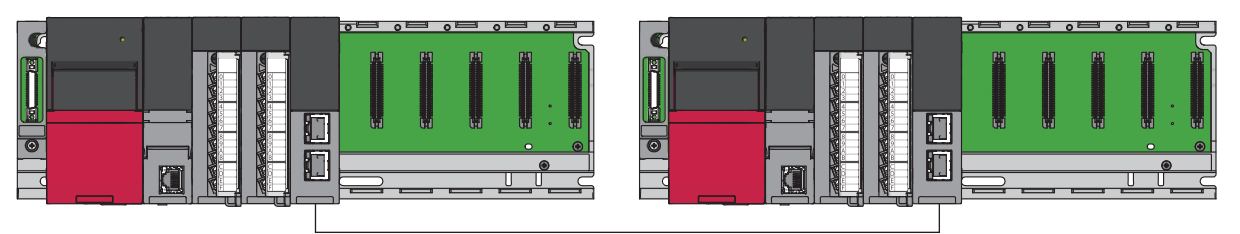

### 主站侧

- CPU模块: R120CPU
- 各模块: RX10、RY40NT5P、RJ71EN71(使用CC-Link IE现场网络功能时)

### 本地站侧

- CPU模块: R04CPU
- 各模块: RY40NT5P、RY40NT5P、RJ71EN71(使用CC-Link IE现场网络功能时)

<span id="page-41-2"></span>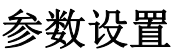

各参数设置内容如下所示。

### 主站侧

主站侧的参数设置内容如下所示。

### n模块间同步设置

模块间同步设置的设置内容如下所示。

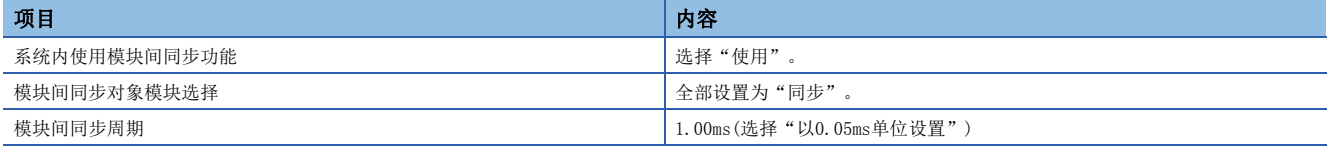

### n网络配置设置

在网络配置设置中添加本地站。

### n刷新设置

设置RJ71EN71(使用CC-Link IE现场网络功能时)与CPU模块的软元件之间的传送范围。

℃)[模块参数]→"基本设置"→"刷新设置"

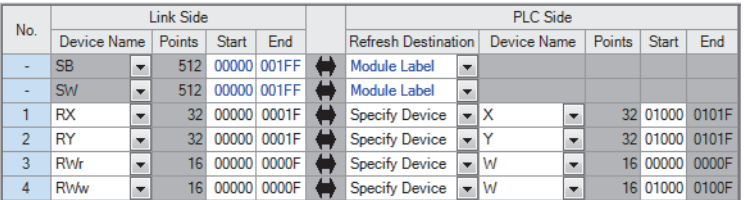

本地站侧的参数设置内容如下所示。

### n模块间同步设置

模块间同步设置的设置内容如下所示。设置与主站侧相同的内容。

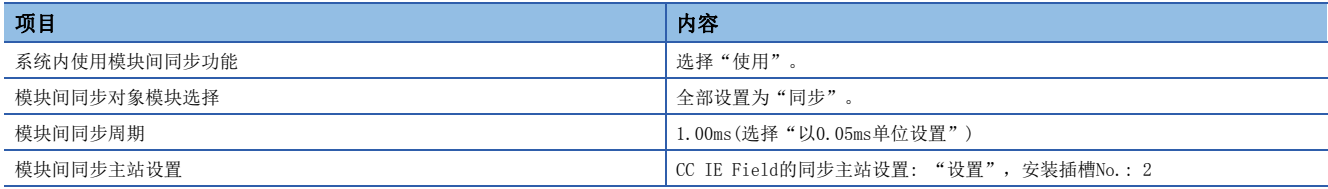

### n刷新设置

设置RJ71EN71(使用CC-Link IE现场网络功能时)与CPU模块的软元件之间的传送范围。设置与主站侧相同的内容。

℃ [模块参数]  $\Rightarrow$  "基本设置"  $\Rightarrow$  "刷新设置"

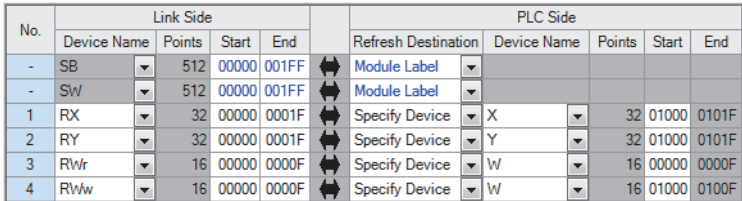

## <span id="page-42-0"></span>使用的标签

本程序示例中使用的标签如下所示。

### 主站侧

主站侧使用的标签如下所示。

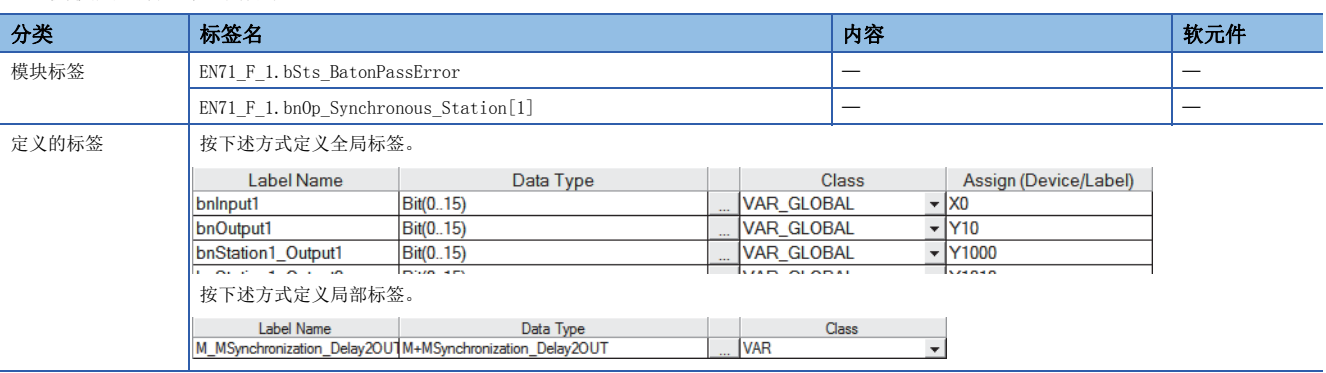

### 本地站侧

#### 在本地站侧使用的标签如下所示。

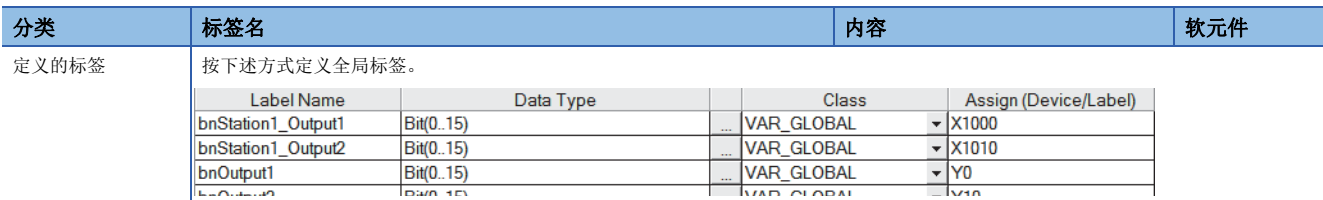

### <span id="page-43-0"></span>程序

指示从主站的CPU模块至本地站系统的输出后,以相同的模块间同步周期的时机,进行主站系统输出与本地站系统输出。指示 从主站的CPU模块至本地站的CPU模块的输出后,通过本地站系统的输出进行输出时,需要模块间同步周期的2周期,因此向主 站的附近进行输出时,使用模块间同步功能的FB在模块间同步周期2周期后进行输出。(LaMELSEC iQ-R CPU模块FB参考)

### 主站侧

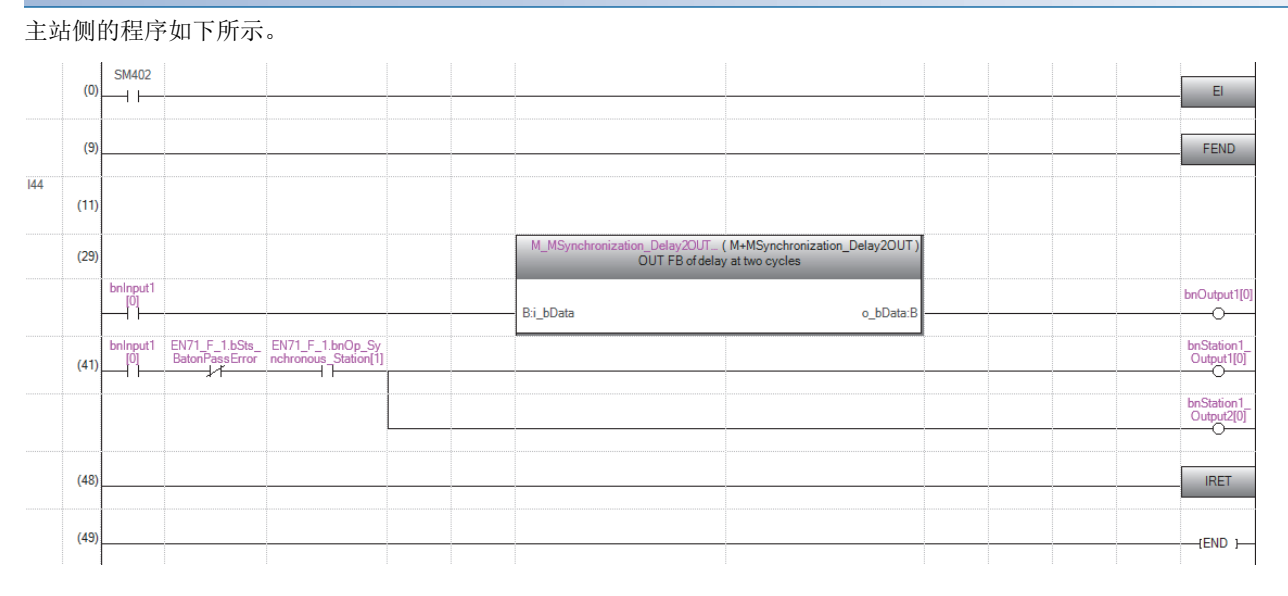

### 本地站侧

#### 本地站侧的程序如下所示。

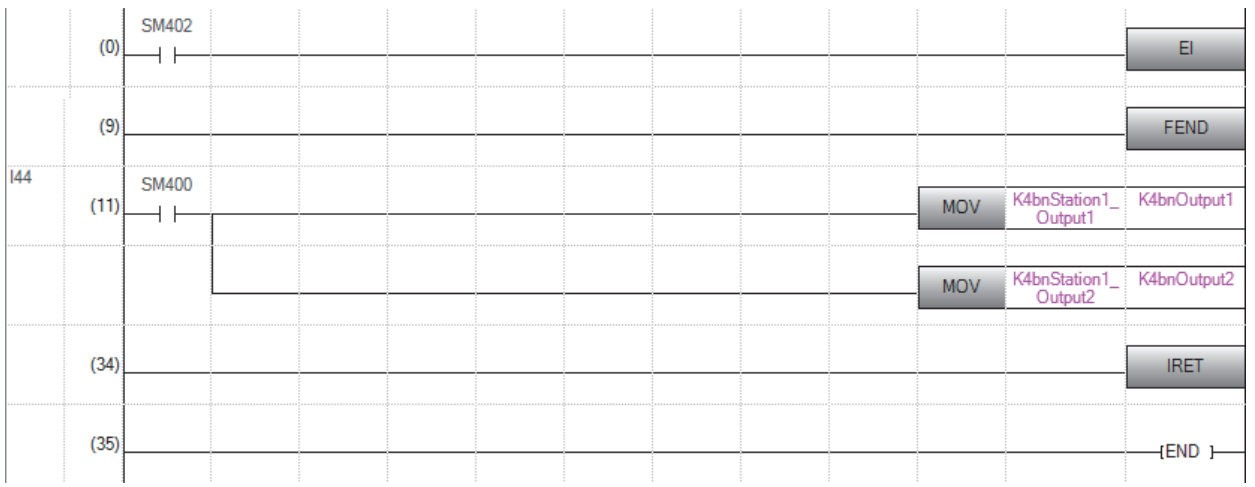

# <span id="page-44-0"></span>8 故障排除

<span id="page-44-2"></span>模块间同步功能的故障排除如下所示。

# <span id="page-44-1"></span>8.1 异常处理及恢复方法

<span id="page-44-3"></span>模块间同步功能中发生了异常时的异常处理检测及恢复方法如下所示。对于模块间同步功能的周期状态,可以通过系统监视确 认。

○[诊断]=[系统监视]

### 画面显示

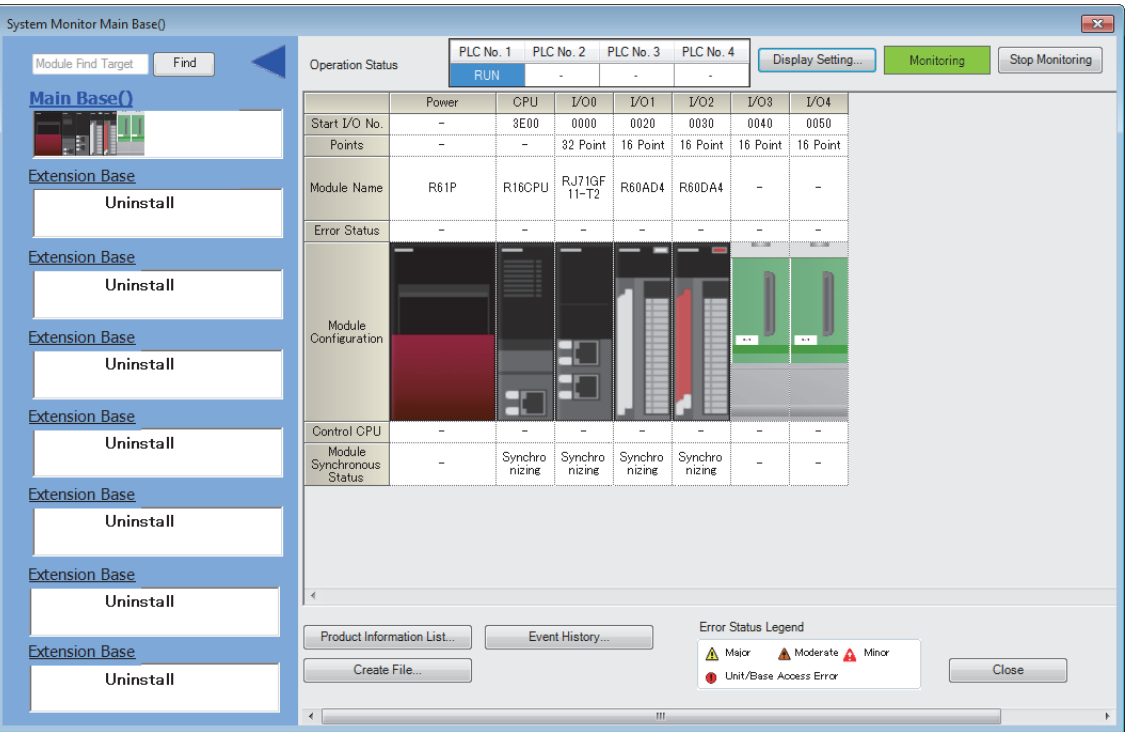

### 显示内容

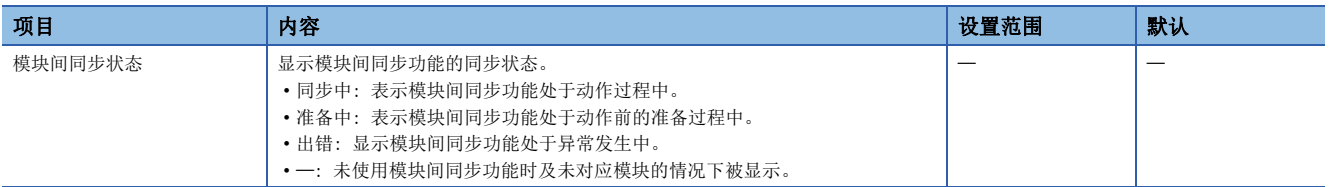

## <span id="page-45-0"></span>模块间同步中断程序不动作

模块间同步中断程序不动作的情况下,应确认下述项目。

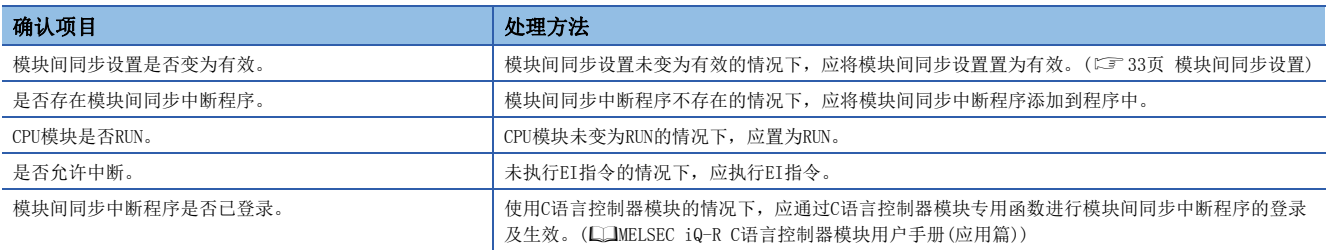

要点

模块间同步中断程序的动作状态可以通过中断程序一览监视确认。(LaGX Works 3操作手册)

## <span id="page-45-1"></span>特定的模块不同步

特定的模块不同步的情况下,应确认下述项目。

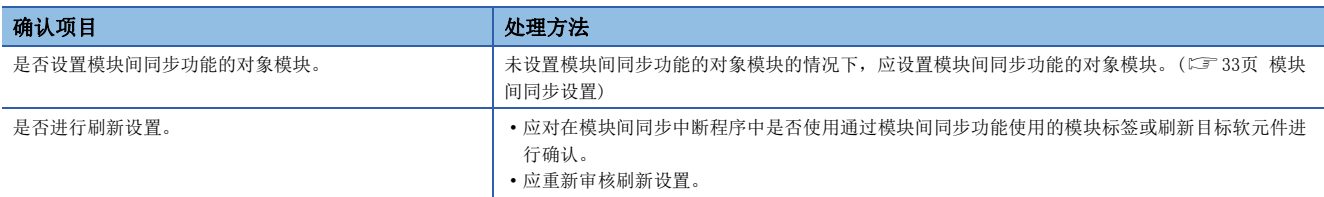

要点

通过系统监视可确认任意模块是否同步。(《三 [43页 异常处理及恢复方法\)](#page-44-1)

# <span id="page-46-7"></span><span id="page-46-0"></span>8.2 RAS功能

<span id="page-46-5"></span>与模块间同步功能相关的RAS功能如下所示。

### <span id="page-46-1"></span>模块间同步中断程序的执行时间监视

用于监视模块间同步中断程序的执行时间的设置有异常检测设置。对是否检测与模块间同步中断程序的执行时间相关的异常进 行设置。在异常检测时,SD480中周期上溢发生次数被存储。关于异常检测设置的设置方法、特殊寄存器的详细内容,请参阅 下述手册。

MELSEC iQ-R CPU模块用户手册(应用篇)

### 要点 8

通过网络模块同步的情况下,即使在主站的CPU模块中检测出异常,在本地站中也不可以检测出错。因此,希 望在异常发生时停止本地站的情况下,应创建在网络模块的链接特殊寄存器等中对主站的状态进行监视的程 序。

### <span id="page-46-2"></span>模块间同步信号异常监视

各模块监视模块间信号周期的异常,如果为异常将作为中度异常。此外,,CPU模块可以通过SM488监视模块间同步信号的异 常。

### <span id="page-46-3"></span>超出了模块间同步周期的输出监视

D/A转换模块对输出准备处理是否在下一个模块间同步周期前完成进行监视。此外,模块间同步中断程序在下一个模块间同步 周期的开始前未完成的状况下,也未开始输出准备处理时,将同样变为出错。由于在普通输出准备处理延伸的情况下常常变为 周期上溢,因此模块间同步周期应设置D/A转换模块的输出转换确实完成的值。

### <span id="page-46-4"></span>循环监视

CC-Link IE现场网络主站·本地站模块的主站对循环传送是否在下一个模块间同步周期前完成进行监视。此外,模块间同步中 断程序在下一个模块间同步周期的开始前未完成的状况下,也未开始循环传送处理时,将同样变为出错。由于在普通循环传送 处理延伸的情况下常常变为周期上溢,因此模块间同步周期应设置链接扫描以上的值。

<span id="page-46-6"></span>8

<span id="page-47-0"></span>附录

# <span id="page-47-1"></span>附1 处理时间

<span id="page-47-5"></span>处理时间如下所示。

### <span id="page-47-2"></span>执行中断程序时的系统开销时间

关于模块间同步中断程序执行时的系统开销时间,各CPU模块中有所不同。 各CPU模块的手册

### <span id="page-47-6"></span><span id="page-47-3"></span>刷新处理时间

关于刷新处理时间有关内容,请参阅下述手册。 各模块的手册

### <span id="page-47-7"></span><span id="page-47-4"></span>中断程序内的指令处理时间

关于中断程序内的指令处理时间有关内容,请参阅下述手册。 MELSEC iQ-R编程手册(指令/通用FUN/通用FB篇)

附

# <span id="page-49-0"></span>索引

### [A]  $A/D$ 转换模块 . . . . . . . . . . . . [5](#page-6-1) [B] 本地站 . . . . . . . . . . . . . [5](#page-6-2) [C] CC-Link IE现场网络同步通信功能 . . . . . [30](#page-31-2)<br>CPU模块 . . . . . . . . . . . . . . . 5<br>CPU模块的动作状态 . . . . . . . . . . 18  $CPU$  模块 . . . . . . . . . CPU模块的动作状态 . . . . . . . . . . [18](#page-19-2)<br>C语言控制器模块 . . . . . . . . . . . 5 C语言控制器模块 . . . . . . . . . . . [5](#page-6-4)<br>程序示例. . . . . . . . . . . . . . 37 程序示例. . . . . . . . . . . . 从站 . . . . . . . . . . . . . . [5](#page-6-5)  $[D]$ D/A转换模块 . . . . . . . . . . . . [5](#page-6-6)<br>多CPII间同步中断程序 . . . . . . . . 27 <u>多CPU间同步中断程序 . . . . . . . . . 27</u><br>多CPU设置 . . . . . . . . . . . . . 35 - <br>多CPU设置 . . . . . . . . . . . . . [35](#page-36-1)<br>多CPU系统功能. . . . . . . . . . . 26 多CPU系统功能 . . . . . . . . . . . . [26](#page-27-1)<br>多重中断. . . . . . . . . . . . . . . 18 多重中断. . . . . . . . . . . . . . [G] 工程工具. . . . . . . . . . . . . . [5](#page-6-7)<br>管理CPU . . . . . . . . . . . . . . 5 管理CPU . . . . . . . . . . . [H] 恒定周期同步功能. . . . . . . . . . . [17](#page-18-3)<br>恒定周期通信周期. . . . . . . . . . 26 恒定周期通信周期. . . . . . . . . . .  $[J]$ 经由站数. . . . . . . . . . . . . [14](#page-15-1) [K] 开销时间. . . . . . . . . . . . . [46](#page-47-5) [L] 链接软元件 . . . . . . . . . . . . . [5](#page-6-9)<br>链接扫描时间 . . . . . . . . . . . . 5 链接扫描时间 . . . . . . . . . . . . [M] 脉冲测定模式 . . . . . . . . . . . . [21](#page-22-1)<br>模块标签. . . . . . . . . . . . . . . 5 模块标签. . . . . . . . . . . . . . . [5](#page-6-11)<br>模块间同步精度 . . . . . . . . . . . 13 模块间同步精度 . . . . . . . . . . . . [13](#page-14-3)<br>模块间同步设置 . . . . . . . . . . . 33 模块间同步设置 . . . . . . . . 模块间同步信号 *. . . . . . . . . . . . 4*5<br>模块间同步中断 *. . . . . . . . . . . . 1*8 模块间同步中断 . . . . . . . <br>模块间同步周期 . . . . . . . . . . . . . [6](#page-7-1)<br>模块间同步主站 . . . . . . . . . . . 9 模块间同步主站 . . . . . . . .

### [Q]

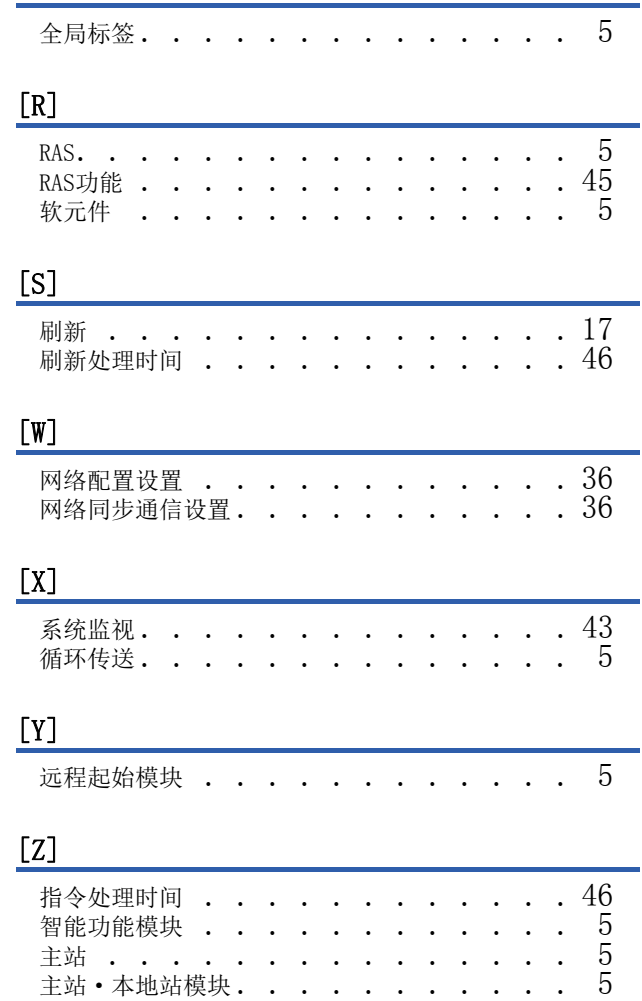

# <span id="page-51-0"></span>修订记录

### \*本手册号在封底的左下角。

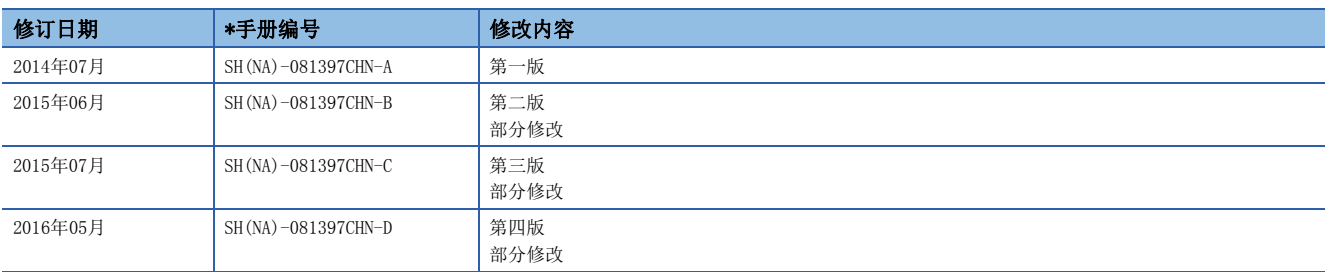

#### 日文原稿手册:SH-081400-G

本手册不授予工业产权或任何其它类型的权利,也不授予任何专利许可。三菱电机对由于使用了本手册中的内容而引起的涉及工业产权的任何问题不承担责 任。

2014 MITSUBISHI ELECTRIC CORPORATION

<span id="page-52-0"></span>质保

使用之前请确认以下产品质保的详细说明。

#### 1. 免费质保期限和免费质保范围

在免费质保期内使用本产品时如果出现任何属于三菱电机责任的故障或缺陷(以下称"故障"),则经销商或三菱电机服务 公司将负责免费维修。

但是如果需要在国内现场或海外维修时,则要收取派遣工程师的费用。对于涉及到更换故障模块后的任何再试运转、维护 或现场测试, 三菱电机将不负任何责任。

[ 免费质保期限 ]

免费质保期限为自购买日或交货的一年内。

注意产品从三菱电机生产并出货之后,最长分销时间为6个月,生产后最长的免费质保期为18个月。维修零部件的免费质 保期不得超过修理前的免费质保期。

[ 免费质保范围 ]

(1) 范围局限于按照使用手册、用户手册及产品上的警示标签规定的使用状态、使用方法和使用环境正常使用的情况下。

(2) 以下情况下, 即使在免费质保期内, 也要收取维修费用。

- 1. 因不适当存储或搬运、用户过失或疏忽而引起的故障。因用户的硬件或软件设计而导致的故障。
- 2. 因用户未经批准对产品进行改造而导致的故障等。
- 3. 对于装有三菱电机产品的用户设备,如果根据现有的法定安全措施或工业标准要求配备必需的功能或结构后本可以 避免的故障。
- 4. 如果正确维护或更换了使用手册中指定的耗材 ( 电池、背光灯、保险丝等) 后本可以避免的故障。
- 5. 因火灾或异常电压等外部因素以及因地震、雷电、大风和水灾等不可抗力而导致的故障。
- 6. 根据从三菱电机出货时的科技标准还无法预知的原因而导致的故障。
- 7. 任何非三菱电机或用户责任而导致的故障。

#### 2. 产品停产后的有偿维修期限

(1) 三菱电机在本产品停产后的7年内受理该产品的有偿维修。 停产的消息将以三菱电机技术公告等方式予以通告。

(2) 产品停产后, 将不再提供产品 (包括维修零件)。

#### 3. 海外服务

在海外,维修由三菱电机在当地的海外 FA 中心受理。注意各个 FA 中心的维修条件可能会不同。

#### 4. 意外损失和间接损失不在质保责任范围内

无论是否在免费质保期内,对于任何非三菱电机责任的原因而导致的损失、机会损失、因三菱电机产品故障而引起的用户 利润损失、无论能否预测的特殊损失和间接损失、事故赔偿、除三菱电机以外产品的损失赔偿、用户更换设备、现场机械 设备的再调试、运行测试及其它作业等, 三菱电机将不承担责任。

#### 5. 产品规格的改变

目录、手册或技术文档中的规格如有改变, 恕不另行通知。

# <span id="page-53-0"></span>商标

Ethernet是富士施乐公司在日本的注册商标。 本手册中的公司名、系统名和产品名等是相应公司的注册商标或商标。 本手册中有时未标明商标符号(™、®)。

SH(NA)-081397CHN-D(1605) MEACH MODEL: IMSF-R-C

### 人 三菱电机自动化(中国)有限公司

地址: 上海市虹桥路1386号三菱电机自动化中心 邮编: 200336 电话: 021-23223030 传真: 021-23223000 网址: http://cn.MitsubishiElectric.com/fa/zh/ 技术支持热线 400-821-3030

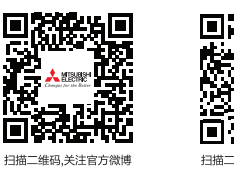

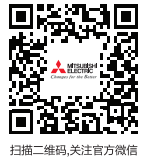

内容如有更改 恕不另行通知